# Sensorless FOC of PMSM using SmartFusion2 Devices

Reference Guide

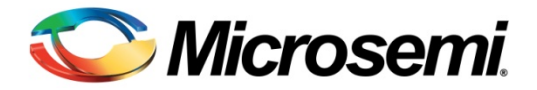

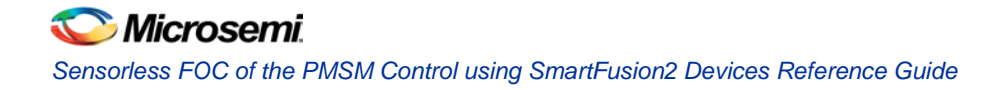

# **Table of Contents**

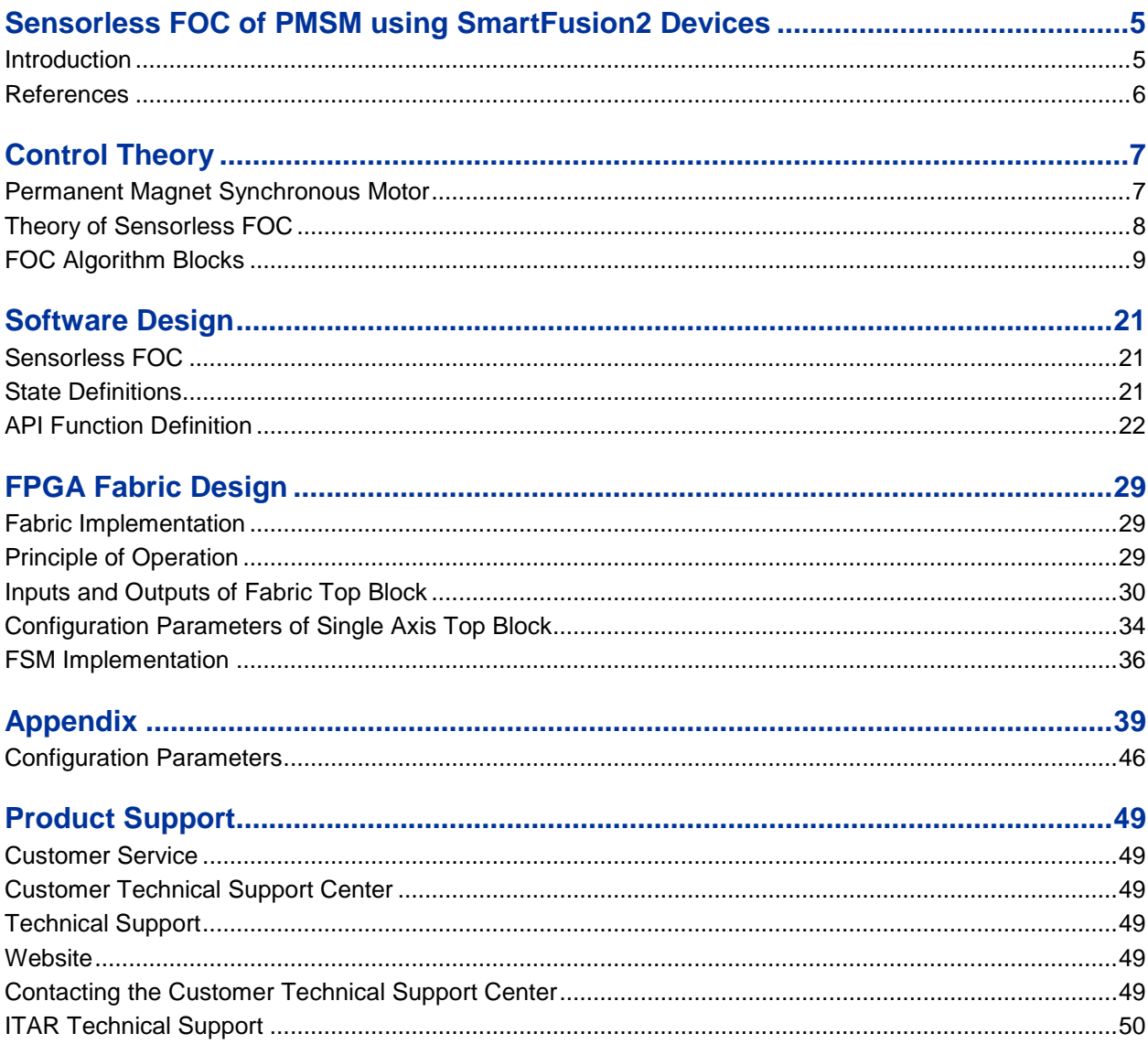

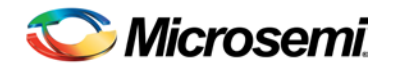

# <span id="page-4-0"></span>Sensorless FOC of PMSM using SmartFusion2 Devices

## <span id="page-4-1"></span>Introduction

This reference manual provides information on:

- The top-level field programmable gate array (FPGA) hardware design details of multi-axis field oriented control (FOC) algorithm for permanent-magnet synchronous motor (PMSM) control using SmartFusion® 2 system-on-chip (SoC) FPGA and IGLOO<sup>®</sup>2 FPGA devices.
- The top-level software design details of single-axis sensorless FOC using embedded microcontroller of SmartFusion2 devices.

Microsemi<sup>®</sup> offers simple and easy to use reference designs to implement with SmartFusion2 devices to develop motor control applications. Following are the distinctive features of the Microsemi motor control reference design:

- Advanced motor control for three-phase PMSM motors
- Sensorless control with torque and speed loop closed
- Sensorless FOC loop time of ~6 µs when implemented in the FPGA fabric
- Rotation in both directions (Forward and Backward)
- PWM Signals are driven to user-predefined state when a fault is detected
- The three-phase PWM generation block has center-aligned and edge-aligned modes, and has break before make logic with a dead-time insertion feature.
- All the developed IP blocks are scalable and can easily be adapted to user's platform
- IP blocks are easily configurable

SmartFusion2 devices contain:

- A hard embedded microcontroller subsystem (MSS)
- An FPGA fabric consisting of programmable logic tiles
- Mathblocks
- Static random access memory (SRAM)
- SERDES channels
- Phase-locked loops (PLLs)

The highly integrated SmartFusion2 device has major advantages in terms of:

- MSS
- FPGA fabric
- Hard mathblocks
- Ethernet
- Controller area network (CAN)
- Universal serial bus (USB)
- Serial peripheral interface (SPI)
- inter-integrated circuit (I2C)
- 3.3 V I/O interfaces

These components make it a preferred choice in the development of motor driver control, power supply regulators, solar inverters, etc. The SmartFusion2 device offers low-power advantage, high-immunity to single event upset (SEU), and high-level of security. With an FPGA-based motor controller, designers have the flexibility in terms of design while achieving a reliable and deterministic performance.

## <span id="page-5-0"></span>**References**

### **Microsemi Publications**

- [PI Controller Hardware Implementation User Guide](http://www.microsemi.com/index.php?option=com_docman&task=doc_download&gid=132795)
- [Ramp Profile Hardware Implementation User Guide](http://www.microsemi.com/index.php?option=com_docman&task=doc_download&gid=132797)
- [Angle and Speed Calculation MSS Software Implementation User Guide](http://www.microsemi.com/index.php?option=com_docman&task=doc_download&gid=132798)
- [Clarke and Inverse Clarke Transformations Hardware Implementation User Guide](http://www.microsemi.com/index.php?option=com_docman&task=doc_download&gid=132801)
- [Core3PhasePWM Hardware Configuration User Guide](http://www.microsemi.com/index.php?option=com_docman&task=doc_download&gid=132800)
- [Park and Inverse Park Transformations Hardware Implementation User Guide](http://www.microsemi.com/index.php?option=com_docman&task=doc_download&gid=132802)
- Space Vector [Pulse Width Modulation Hardware Implementation User Guide](http://www.microsemi.com/index.php?option=com_docman&task=doc_download&gid=133496)
- [Ramp Profile MSS Software Implementation User Guide](http://www.microsemi.com/index.php?option=com_docman&task=doc_download&gid=132796)
- [PI Controller MSS Software Implementation User Guide](http://www.microsemi.com/index.php?option=com_docman&task=doc_download&gid=132794)
- Park, Inverse [Park and Clarke, Inverse Clarke Transformations MSS Software Implementation User Guide](http://www.microsemi.com/index.php?option=com_docman&task=doc_download&gid=132799)
- [Space Vector Pulse Width Modulation MSS Software Implementation User Guide](http://www.microsemi.com/index.php?option=com_docman&task=doc_download&gid=133495)

See the following web page for a complete and up-to-date listing of motor control documentation: <http://www.microsemi.com/applications/motor-control>

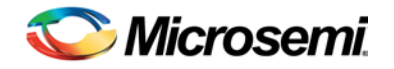

# <span id="page-6-0"></span>Control Theory

## <span id="page-6-1"></span>Permanent Magnet Synchronous Motor

PMSMs are rotating electrical machines that have stator phase windings and rotor permanent magnets. The air gap magnetic field is provided by these permanent magnets and hence they remain constant. While a conventional direct current (DC) motor commutates itself with the use of mechanical commutation, a PMSM needs an electronic commutation for the direction control of current through its windings. As PMSM motors have the armature coils at the stator, they need to be commutated externally with the help of an external switching circuit and a three-phase inverter topology. [Figure 1](#page-6-2) shows the PMSM and the corresponding driving inverter bridge topology.

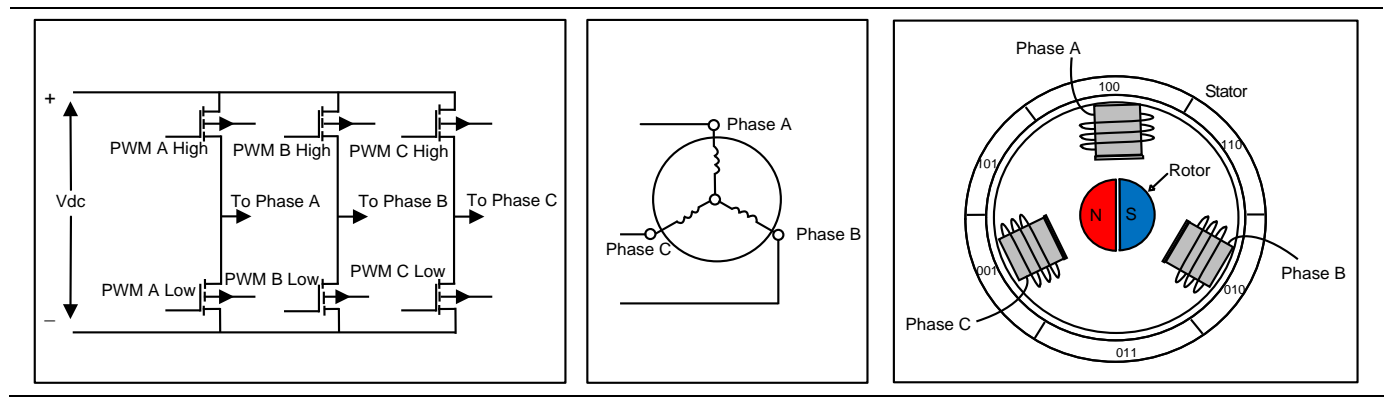

#### **Figure 1 · PMSM Motor and Driving Inverter Topology**

<span id="page-6-2"></span>A torque is produced due to the interaction of the two magnetic fields, which causes the motor to rotate. In permanent magnet motors, one of the magnetic fields is created by the permanent magnets and the other is created by the stator coils. The maximum torque is produced when the magnetic vector of the rotor is at 90º to the magnetic vector of the stator. PMSMs are classified based on the wave shape of their induced electromotive force (EMF), that is, Sinusoidal and Trapezoidal. The Sinusoidal type is known as PMSM while the Trapezoidal type is known as permanent magnet brushless DC (BLDC) machine. PMSMs are controlled by using the rotor position information to synchronize the machine line currents and their Sinusoidal back EMF. The rotor position can be obtained using resolvers, encoders, or hall sensors depending on the level of accuracy required by the application. Regardless of the choice, these position transducers have inherent disadvantages such as reduced reliability due to their sensitivity to vibration, high temperature, electromagnetic noise, increased costs, and weight. For these reasons, the sensorless control of PMSM has become increasingly attractive.

In sensorless control of a PMSM, the rotor position can be estimated by the back EMF of the motor. The advantage of such an approach is the greater flexibility attained to tune the estimator and the PMSM speed control system. A Luenberger state observer can be used to estimate the machine's back EMF and generate the estimated speed and rotor position through a PLL system.

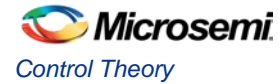

## <span id="page-7-0"></span>Theory of Sensorless FOC

This section provides an overview of sensorless FOC of the PMSM. [Figure 2](#page-7-1) shows the block diagram of a sensorless FOC algorithm. It has an inner current-torque loop and an outer speed control loop along with the other blocks required for FOC of a PMSM control.

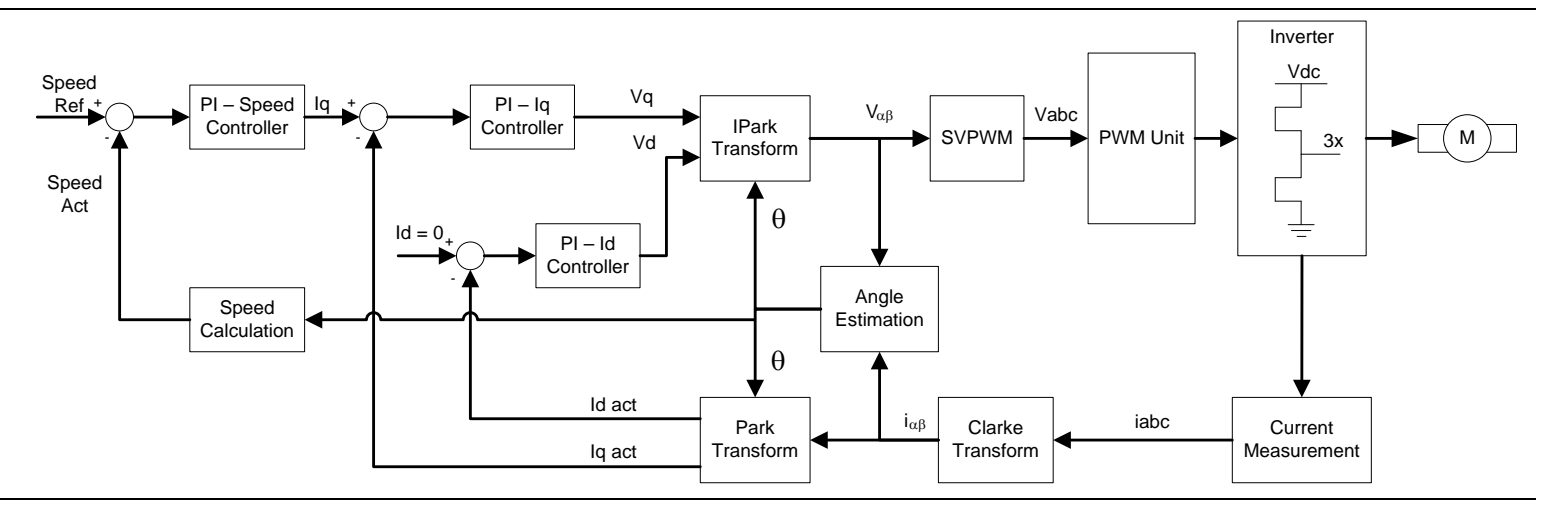

#### **Figure 2 · Block Diagram of Sensorless FOC**

<span id="page-7-1"></span>In DC motors, the flux and torque producing currents are orthogonal and can be controlled independently. The magneto motive forces developed by these currents are also held orthogonally.

The equation of the developed torque is given below:

$$
Te=Ka \ \Phi(If) Ia
$$

where,

 $\Phi(If)$  - Flux as a function of field current

 $Ia$  - Armature current

Flux is only dependent on the field winding current. If the flux is kept constant, then the torque can be controlled by the armature current. For this reason, DC machines are said to have decoupled or independent control of the torque and flux.

In AC machines, the stator and rotor fields are not orthogonal to each other. The only current that can be controlled is the stator current. FOC is the technique used to achieve a decoupled control of the torque and flux by transforming the stator current quantities (phase currents) from stationary reference frame into torque and flux producing currents components into rotating reference frame.

The following are the advantages of FOC:

- Transformation of a complex and coupled AC model into a simple linear system
- Independent control of torque and flux, similar to a DC motor
- Fast dynamic response and good transient and steady state performance
- High torque and low current at startup
- High efficiency
- Wide speed range through field weakening

*EQ1*

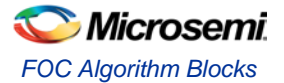

## <span id="page-8-0"></span>FOC Algorithm Blocks

The following sub-sections describes each of the blocks required for a successful implementation of FOC system:

- [Current Measurement](#page-8-1)
- [Clarke Transformation](#page-8-2)
- [Inverse Clarke Transformation](#page-9-0)
- [Park Transformation](#page-10-0)
- [Inverse Park Transformation](#page-10-1)
- [Space Vector Pulse Width Modulation](#page-11-0)
- [PWM Generation](#page-13-0)
- [Angle Calculation](#page-17-0)
- [Speed Calculation](#page-18-0)
- [Open Loop Mode](#page-18-1)
- [Ramp Function](#page-18-2)

### <span id="page-8-1"></span>**Current Measurement**

The current measurement block interfaces with an analog to digital converter (ADC) that accurately measures the current at periodic intervals. The current measurement block triggers the start of ADC conversion process and collects sampled results from up to six channels. It provides the following features:

- Triggers ADC start conversion (sampling) process
- Supports dual triggering of samples
- Collects data upto six channels and arranges them in 14- and/or 12-bit format
- Generates the results ready signal for each individual channel when the results are ready
- Protects results if the results are not read by the host interface by ignoring subsequent samples
- Supports Power saving modes in external ADC devices
- Supports Auto scan mode

The phase currents are typically measured from the current measurement block at 50 µs interval.

### <span id="page-8-2"></span>**Clarke Transformation**

[Figure 3](#page-8-3) shows the measured motor phase currents that are translated from a three-phase reference frame to an orthogonal two-axis reference frame.

<span id="page-8-3"></span>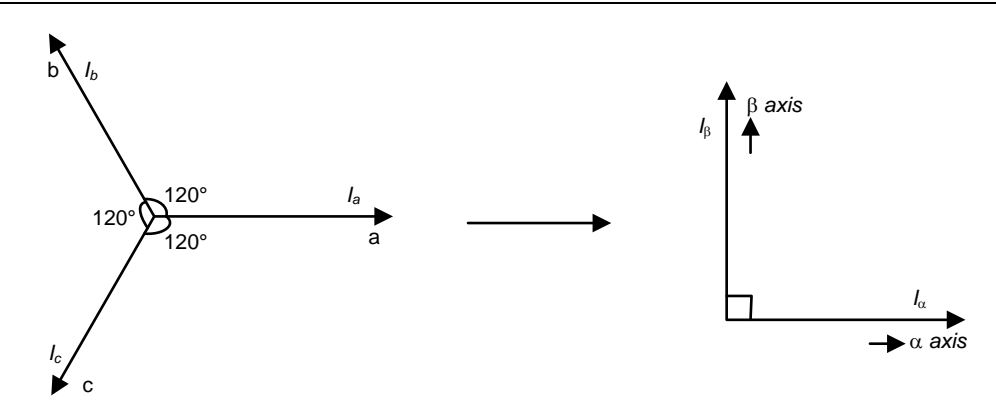

**Figure 3 · Clarke Transformation**

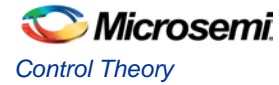

The transformation is expressed in the following equations:

$$
I_a = I_a
$$
  

$$
I_\beta = \frac{1}{\sqrt{3}} (I_a + 2I_b)
$$
  
EQ2

where,

 $I_a$  and  $I_b$  are phase quantities

 $I_{\alpha}$  and  $I_{\beta}$  are stationary orthogonal reference frame quantities

### <span id="page-9-0"></span>**Inverse Clarke Transformation**

[Figure 4](#page-9-1) shows the transformation from a two-axis orthogonal stationary reference frame to a three-phase stationary reference frame that is accomplished using Inverse Clarke transformation.

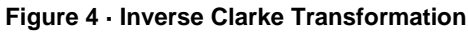

<span id="page-9-1"></span>The Inverse Clarke transformation is expressed in the following equations:

$$
V_a=V_\alpha
$$

*EQ4*

$$
V_b = \frac{-V_\alpha + \sqrt{3} * V_\beta}{2}
$$

*EQ5*

 $V_c = \frac{-V_{\alpha} - \sqrt{3} * V_{\beta}}{2}$ 

*EQ6*

where,

 $V_a$ ,  $V_b$ , and  $V_c$  are three-phase quantities

 $V_{\alpha}$ , and  $V_{\beta}$  are stationary orthogonal reference frame quantities

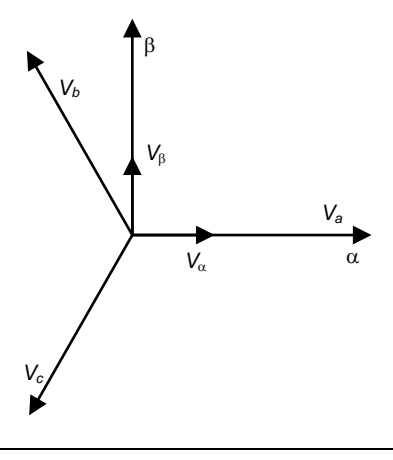

*EQ3*

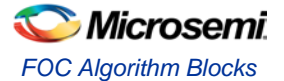

### <span id="page-10-0"></span>**Park Transformation**

[Figure 5](#page-10-2) shows the two-axis orthogonal stationary reference frame quantities that are transformed into rotating reference frame quantities using Park transformation.

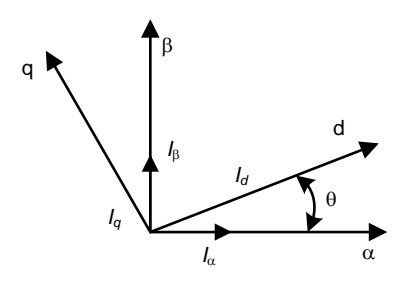

#### **Figure 5 · Park Transformation**

<span id="page-10-2"></span>The Park transformation is expressed in the following equations:

$$
I_d = I_\alpha * \cos(\theta) + I_\beta * \sin(\theta)
$$

*EQ7*

*EQ8*

$$
I_q = I_\beta * cos(\theta) - I_\alpha * sin(\theta)
$$

where,

 $I_d$  and  $I_q$  are rotating reference frame quantities  $I_{\alpha}$  and  $I_{\beta}$  are orthogonal stationary reference frame quantities  $\theta$  is the rotation angle

### <span id="page-10-1"></span>**Inverse Park Transformation**

<span id="page-10-3"></span>[Figure 6](#page-10-3) shows the quantities in rotating reference frame that are transformed to two-axis orthogonal stationary reference frame using Inverse Park transformation.

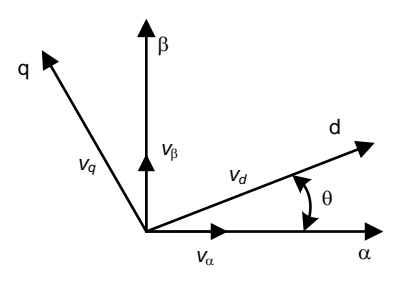

**Figure 6 · Inverse Park Transformation**

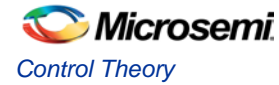

The Inverse Park transformation is expressed in the following equations:

$$
V_{\alpha} = V_d * cos(\theta) - V_q * sin(\theta)
$$

*EQ9*

$$
V_{\beta} = V_q * cos(\theta) + V_d * sin(\theta)
$$

*EQ10*

where,

 $V_{\alpha}$  and  $V_{\beta}$  are orthogonal stationary reference frame quantities

 $V_d$  and  $V_g$  are rotating reference frame quantities

 $\theta$  is the rotation angle

### <span id="page-11-0"></span>**Space Vector Pulse Width Modulation**

The output of the Inverse Clarke transformation provides the duty cycles of the PWM channels that correspond to the three-phase voltages. For Sinusoidal excitation of the phase voltages, these duty cycle values can be used directly. There are many conventional ways of implementing the available space vector pulse width modulation (SVPWM) algorithms. A simplified approach, which is equivalent to the conventional modulation strategy, is used in the current implementation.

In this approach, the instantaneous average of the minimum and maximum of all three-phase voltages is calculated as the Voltage offset. This instantaneous Voltage offset is then subtracted from each of the instantaneous threephase voltages. This method is known as SVPWM MIN-MAX method.

[Figure 7](#page-11-1) shows the Va, Vb, and Vc outputs of the Inverse Clarke transformation that correspond to the phase voltages A, B, and C respectively.

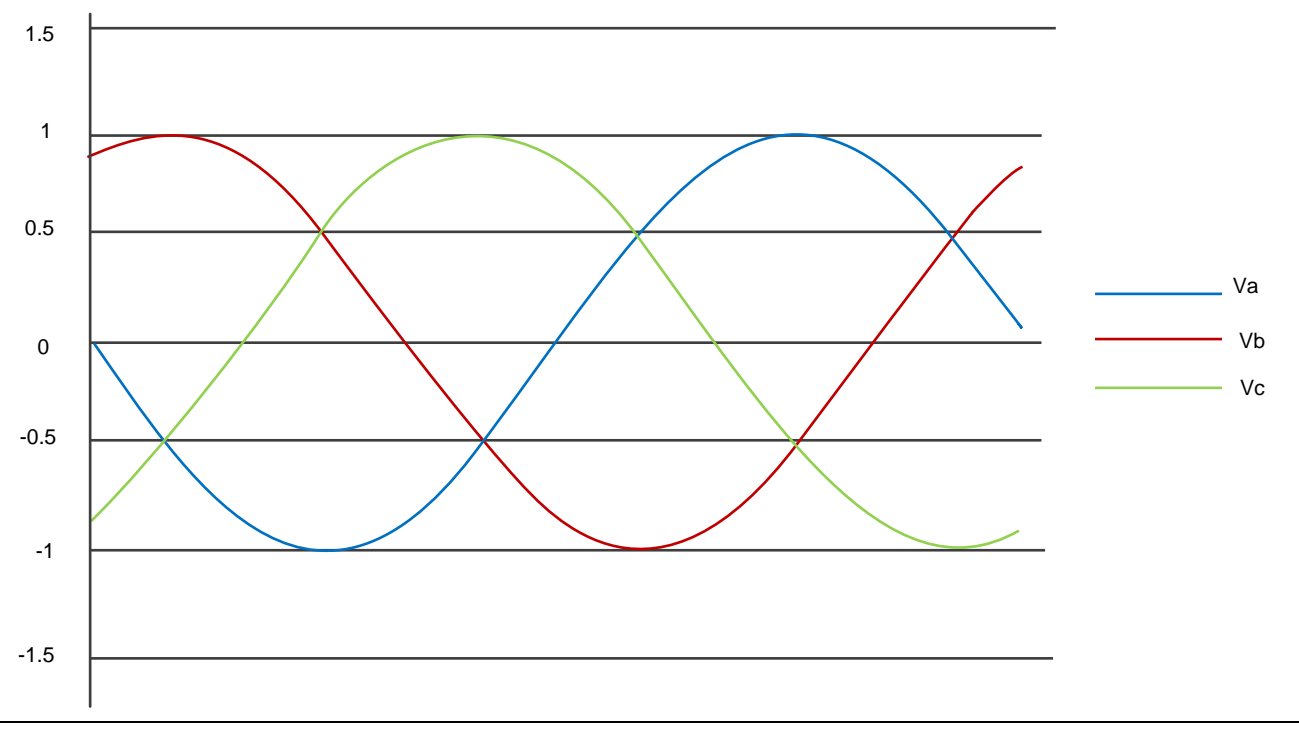

#### <span id="page-11-1"></span>**Figure 7 · Sine PWM**

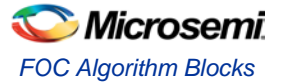

The following equations are used for the SVPWM MIN-MAX method (sine with third harmonics injection):

$$
V_{off} = \frac{[MIN(V_a, V_b, V_c) + MAX(V_a, V_b, V_c)]}{2}
$$
  
\n
$$
V'_a = \frac{2}{\sqrt{3}} * (V_a - V_{off})
$$
  
\n
$$
V'_b = \frac{2}{\sqrt{3}} * (V_b - V_{off})
$$
  
\n
$$
V'_c = \frac{2}{\sqrt{3}} * (V_c - V_{off})
$$

*EQ12*

where,  $V'_a$ ,  $V'_b$ ,and  $V'_c$  are the third harmonic injected phase voltages. [Figure 8](#page-12-0) shows the final third harmonic injected phase voltage waveforms corresponding to each phase, out of SVPWM module.

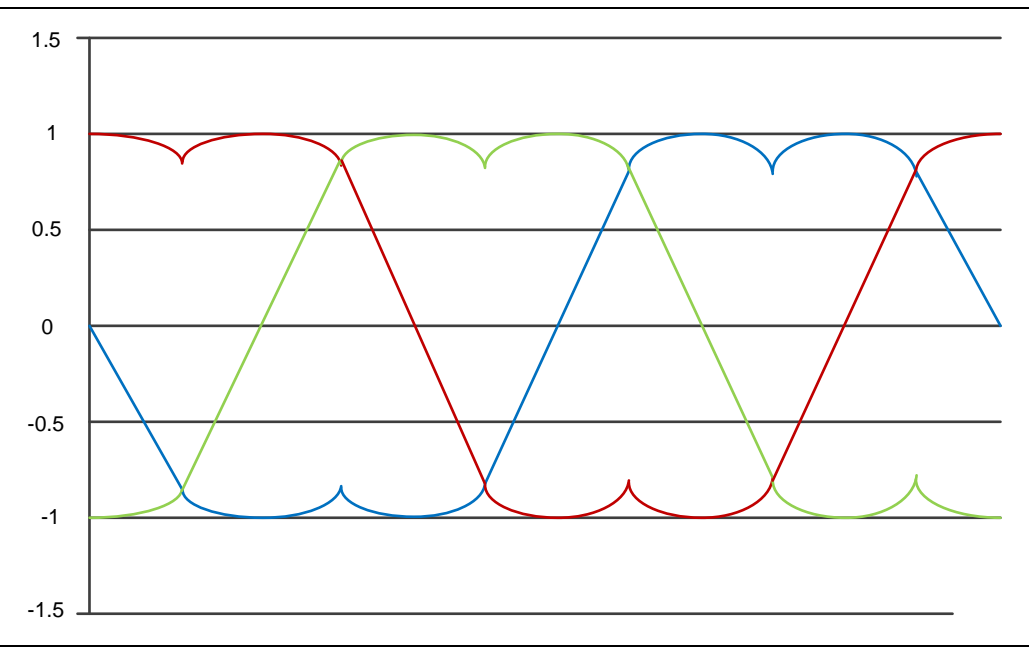

<span id="page-12-0"></span>**Figure 8 · Space Vector Pulse Width Modulation**

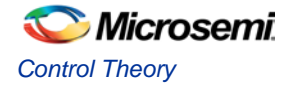

### <span id="page-13-0"></span>**PWM Generation**

Generation of three-phase, center aligned PWM is supported in the demo design. Dead time insertion logic is included in order to avoid catastrophic short circuit conditions of the inverter's high and low-side switches. A total of six PWM signals are generated; three for the high-side switches and three for the low-side switches. The PWM for high and low-side switches are complementary for the same inverter leg.

#### **PWM Mode Configuration**

The following PWM modes are supported.

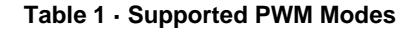

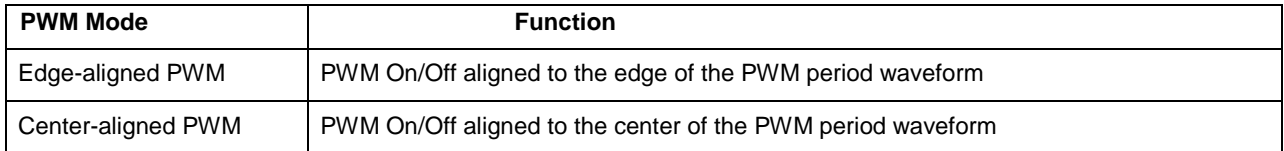

#### **Edge Aligned PWM**

[Figure 9](#page-13-1) shows the principle of operation of edge-aligned PWM. The PWM signals are generated by comparing *PWM count* (triangular signal) against a constant value (required *duty cycle*). *PhaseX High* corresponds to the high-side switching signal of a given phase, and *PhaseX Low* corresponds to the lowside switching signal for the same phase.

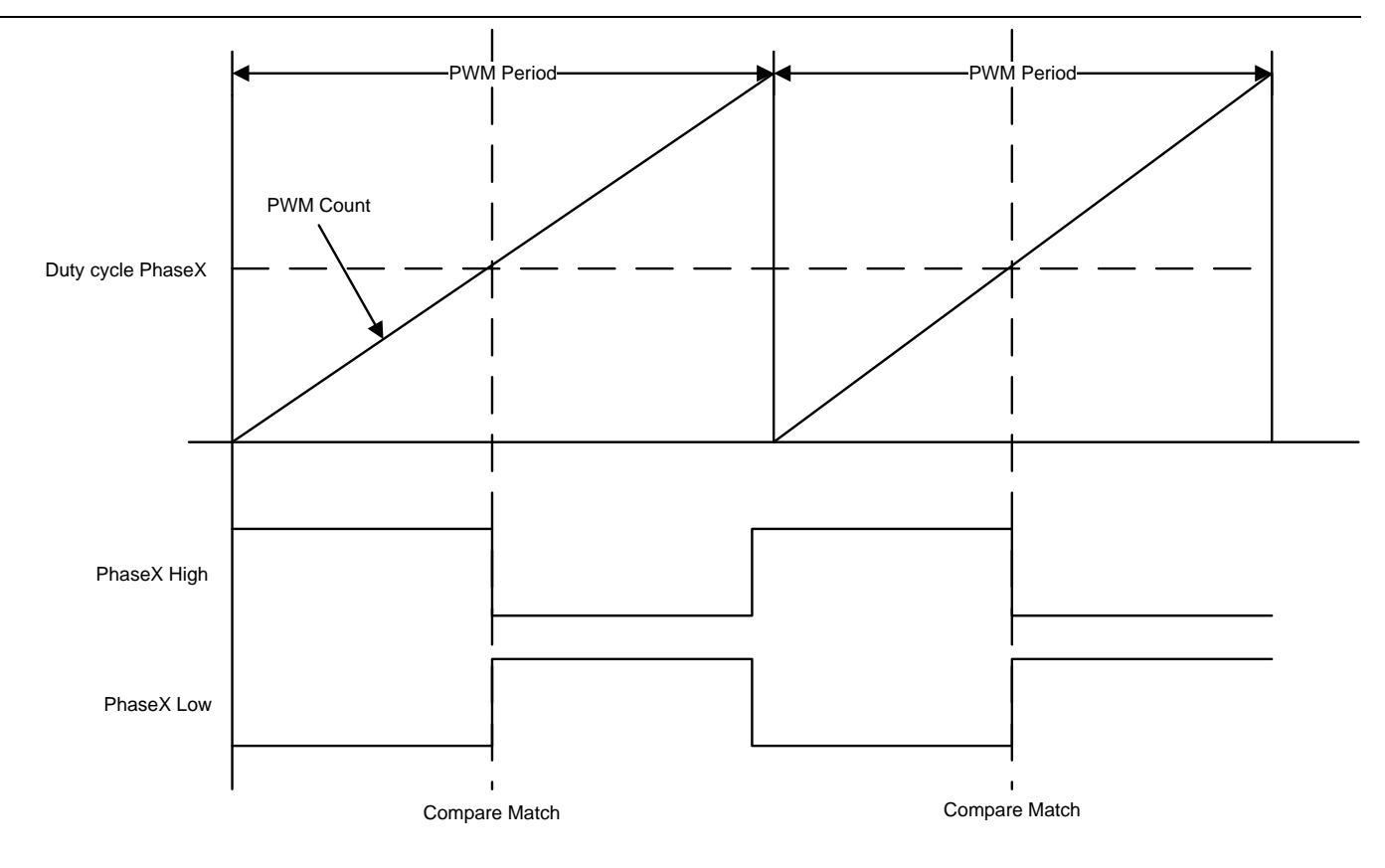

<span id="page-13-1"></span>**Figure 9 · PWM Generation in Edge-Aligned Mode**

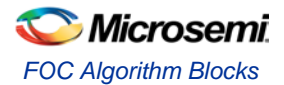

#### **Center Aligned PWM**

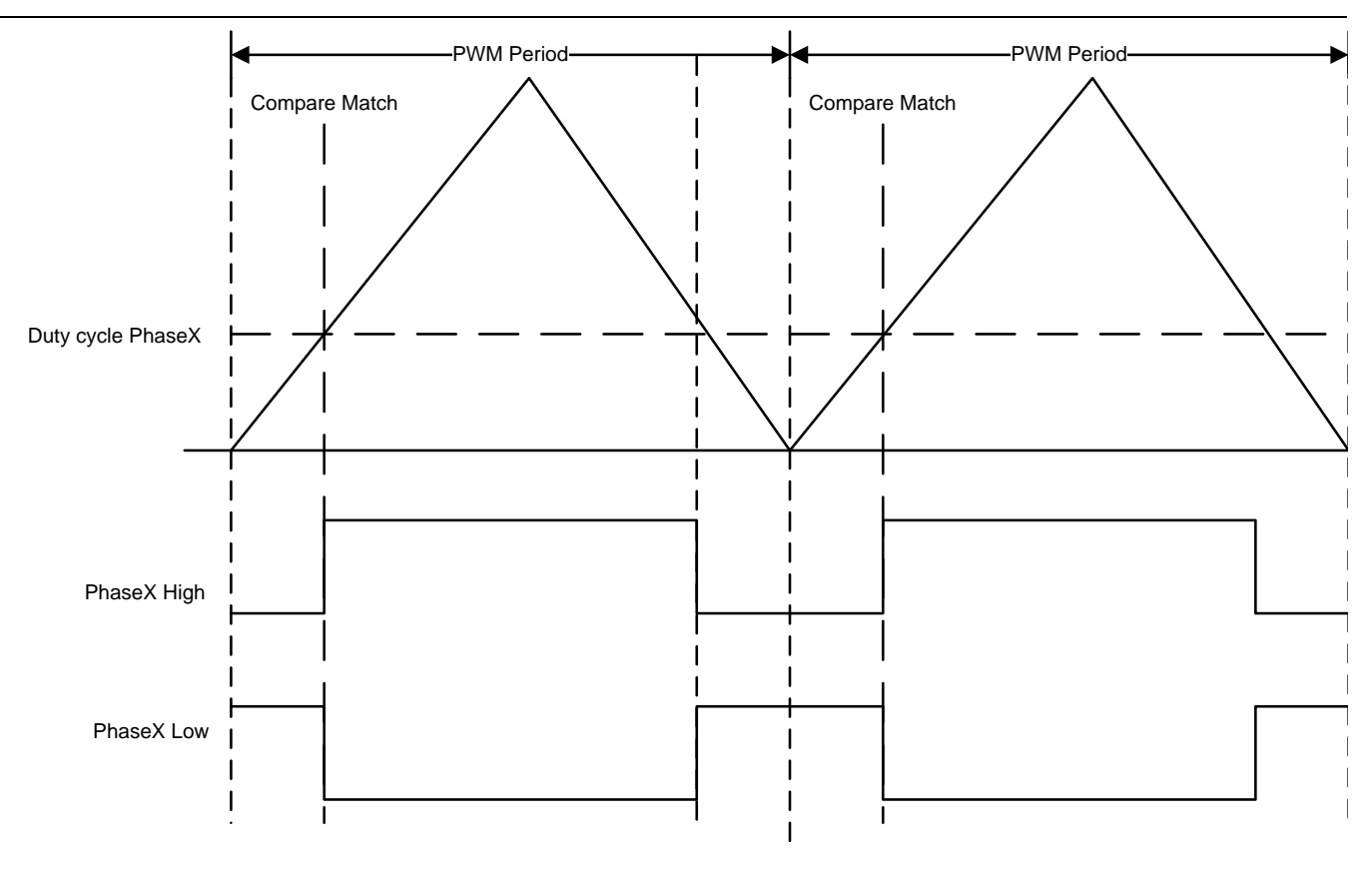

[Figure 10](#page-14-0) shows the principle of operation of center-aligned PWM.

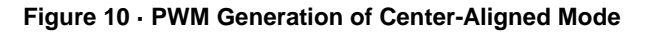

#### <span id="page-14-0"></span>**Dead Time Configuration**

Turn-off time is one of the characteristics of switching. This is the time between removing the gate signal and complete extinguishing of the current. In an inverter, when one of the two phase switches is turned off, and the other switch is turned on before the lower switch completely extinguishes the current flowing through it, a dead short will occur. To avoid this, a break before make logic feature has been implemented. [Figure 11](#page-15-0) and [Figure 12](#page-16-0) show the dead time configuration of edge-aligned and center-aligned PWM. The PWM generation IP block is implemented on the FPGA fabric for a predictable and safe operation.

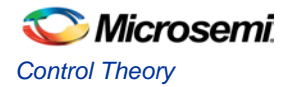

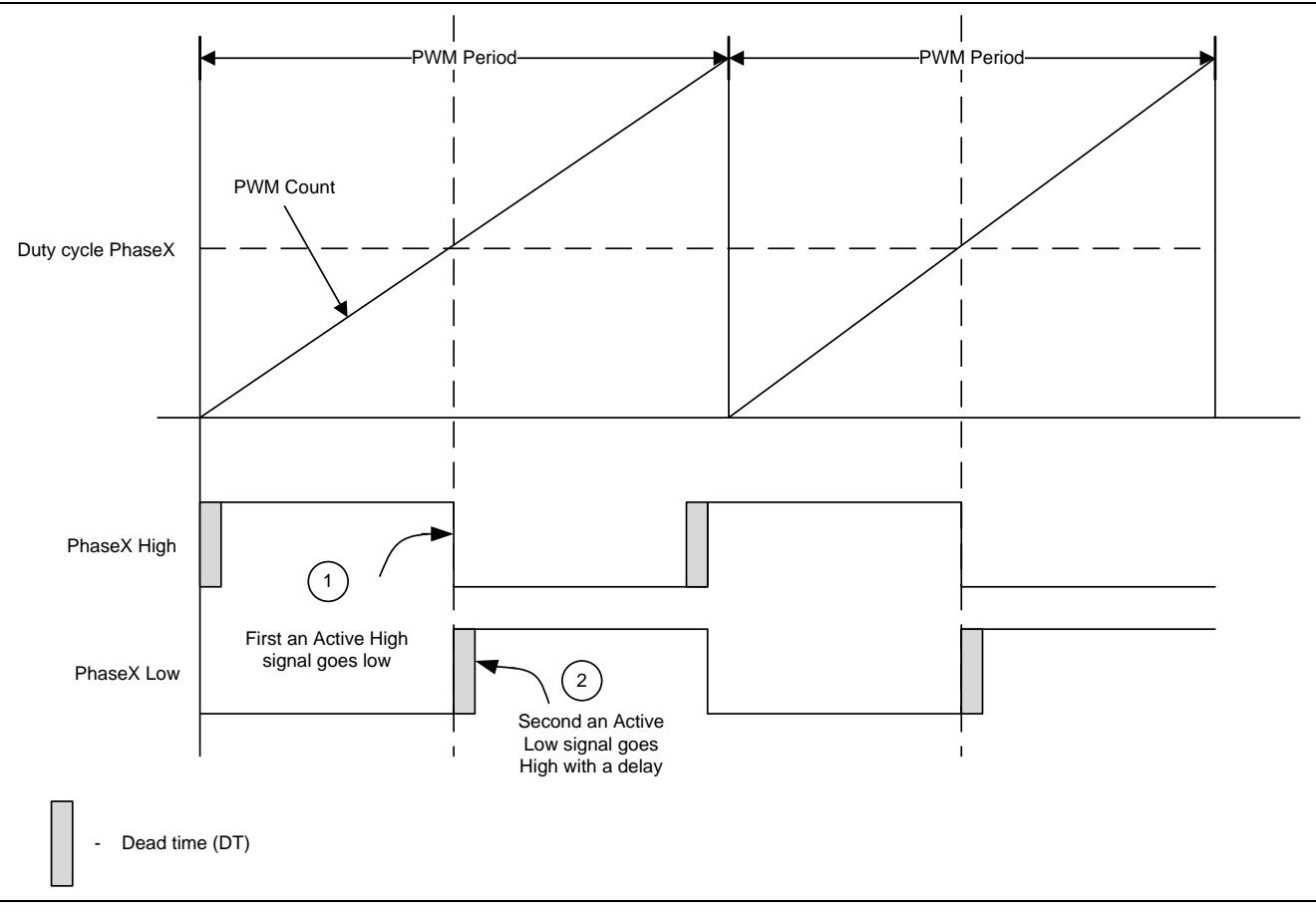

<span id="page-15-0"></span>**Figure 11 · Dead Time Configuration for Edge-Aligned PWM**

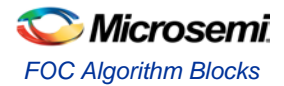

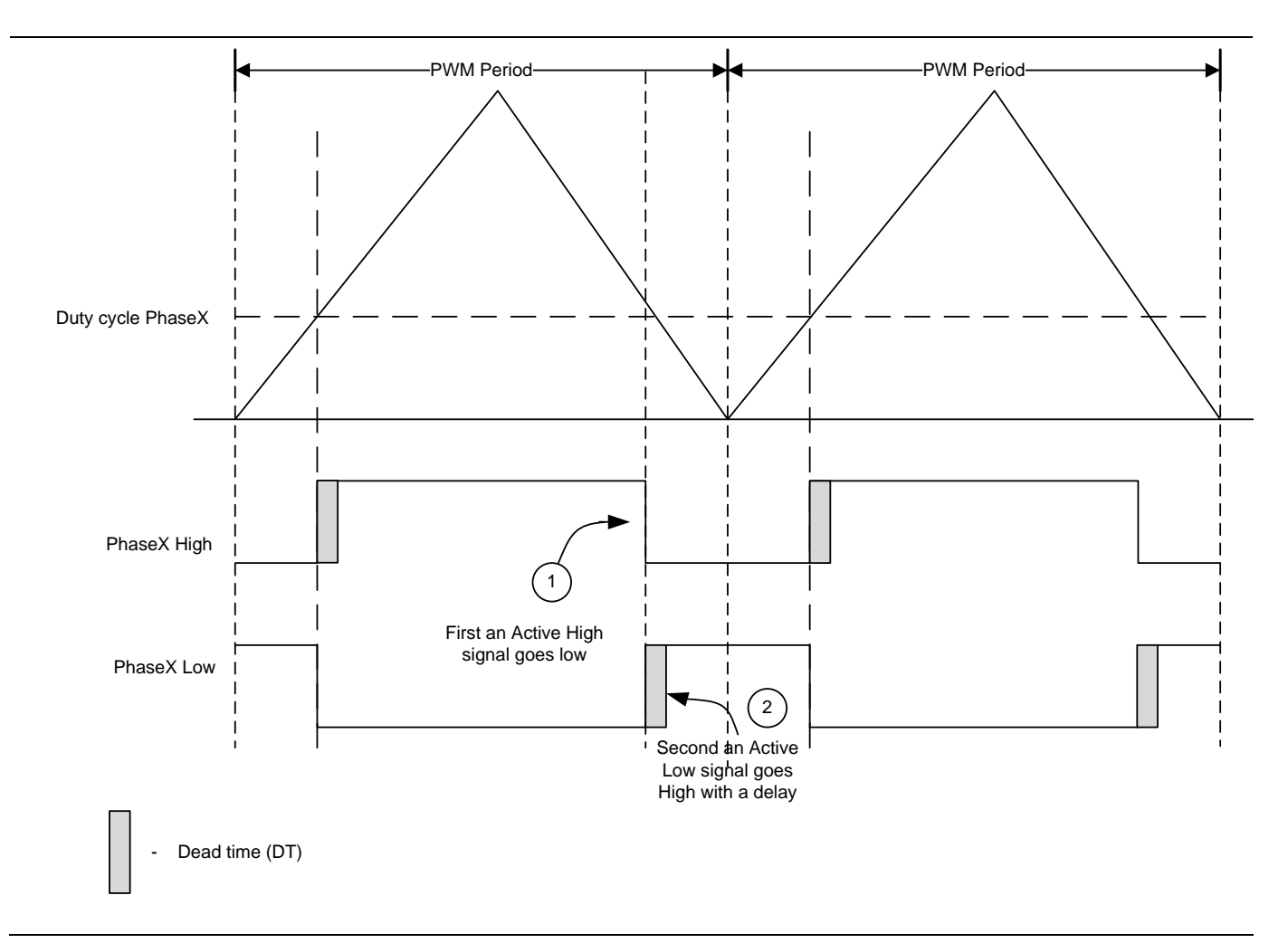

<span id="page-16-0"></span>**Figure 12 · Dead Time Configuration for Center-Aligned PWM**

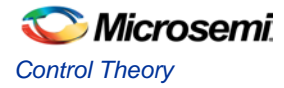

## <span id="page-17-0"></span>**Angle Calculation**

In sensorless motor control, the motor's back-EMF is used to calculate the rotation angle. In this implementation, the back-EMF is calculated by the Luenberger observer system. This system is represented as shown in [Figure 13](#page-17-1)

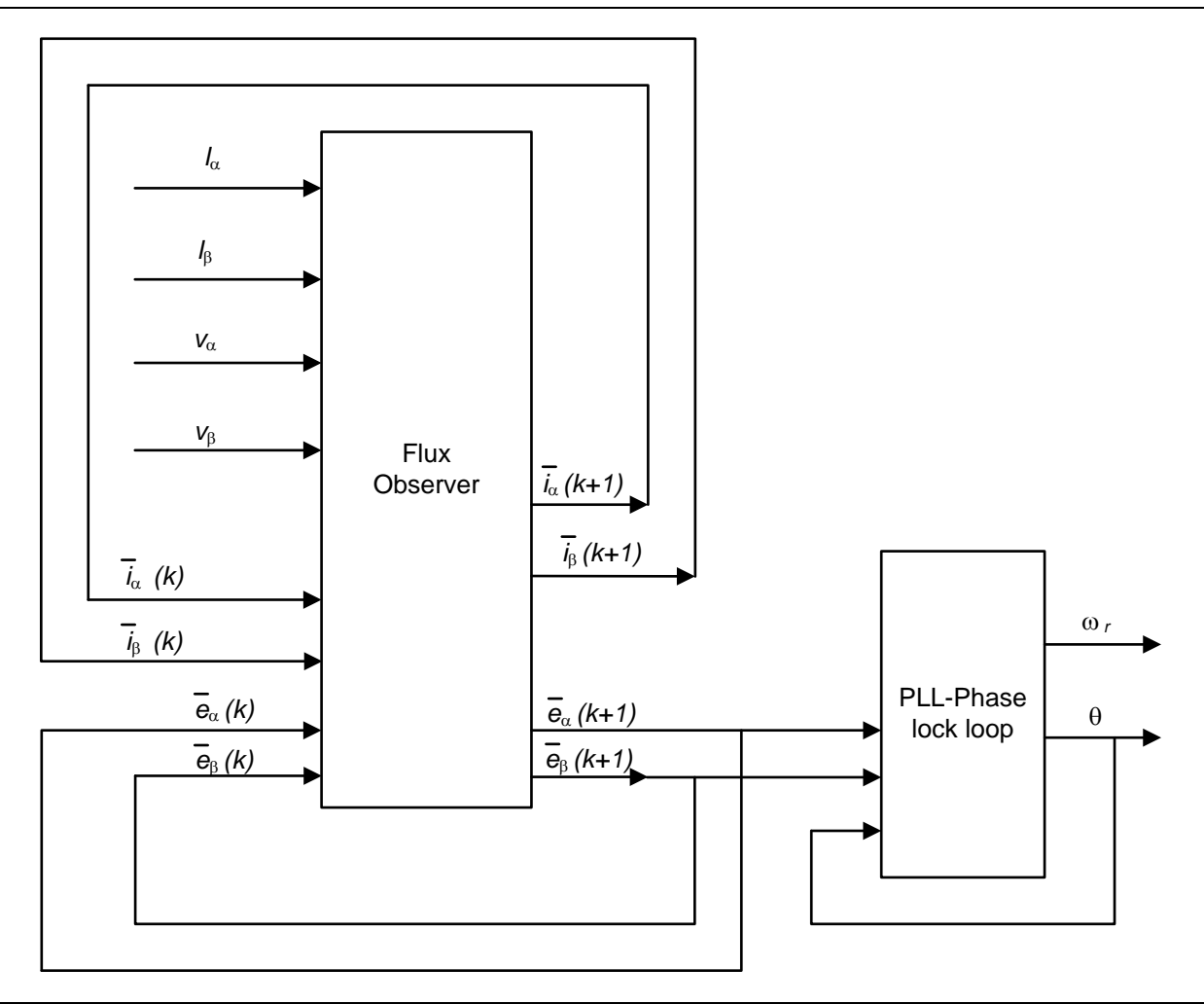

#### **Figure 13 · Angle Calculation by Luenberger State Observer**

<span id="page-17-1"></span>The Luenberger observer system takes the stator voltage and currents as input signals from the orthogonal twophase stator system represented by indices  $\alpha$  and $\beta$ . It also takes estimated current and back-EMF feedback signals of the state observer as inputs. The resulting output represents the rotor electrical angle.

where,

 $W_r$ : Rotor speed

 $e_{\alpha}(k + 1)$ ,  $e_{\alpha}(k)$ : Estimated back-EMF for alpha axis by Luenberger observer

 $e_{\beta}(k + 1)$ ,  $e_{\beta}(k)$ : Estimated back-EMF for beta axis by Luenberger observer

 $i_{\alpha}(k + 1)$ ,  $i_{\alpha}(k)$ : Estimated current for alpha axis by Luenberger observer

 $i_{\beta}(k + 1)$ ,  $i_{\beta}(k)$ : Estimated current for beta axis by Luenberger observer

 $\theta$ : Rotor electrical angle

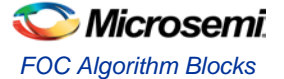

### <span id="page-18-0"></span>**Speed Calculation**

The rotor angle from the angle calculation module is given as input to the speed calculation module. The speed is computed every 50 µs. The speed calculation uses a low-pass filter to smoothen the rotor speed. The low-pass filter is represented by the following equation:

$$
Y_k = ((CoeffA * rotor speed) - (CoeffB * Y_k - 1) + Y_k - 1)
$$

where,

 $Y_k$ : Output of low-pass filter

CoeffA: Filter coefficient A

CoeffB: Filter coefficient B

 $Y_{k-1}$ : Previous output of low-pass filter

The rotor speed output from the low-pass filter is in radian/seconds. This speed value is converted into an RPM by the following equations:

 $\omega = 2\pi f$ 

 $speed = \frac{120f}{p}$ 

*EQ14*

*EQ13*

*EQ15*

where,

: Electrical frequency of the rotor.

 $p$ : Number of poles.

### <span id="page-18-1"></span>**Open Loop Mode**

When the motor is started, there will not be any back-EMF. To generate sufficient back-EMF, the motor is started with a particular constant open-loop speed. During this period, the angle calculation block also runs to estimate the rotor angle. After certain period, the estimated angle and the open-loop angle match with a minimal offset. The motor can switch to closed loop after which the position is continuously estimated by the angle calculation block. The period of time in which the motor runs in an open-loop for the rotor electrical angle to match with the open-loop angle can be configured. This time period is referred as the Switch Time.

### <span id="page-18-2"></span>**Ramp Function**

<span id="page-18-3"></span>The ramp function provides the acceleration and deceleration functionality for speed or voltage variables. [Figure 14](#page-18-3) shows the acceleration functionality of speed.

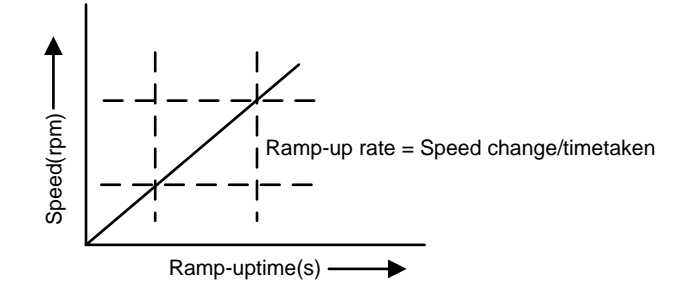

**Figure 14 · Ramp Function for Speed**

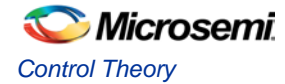

The parameters for ramp function are as follows:

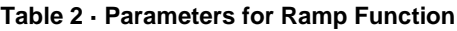

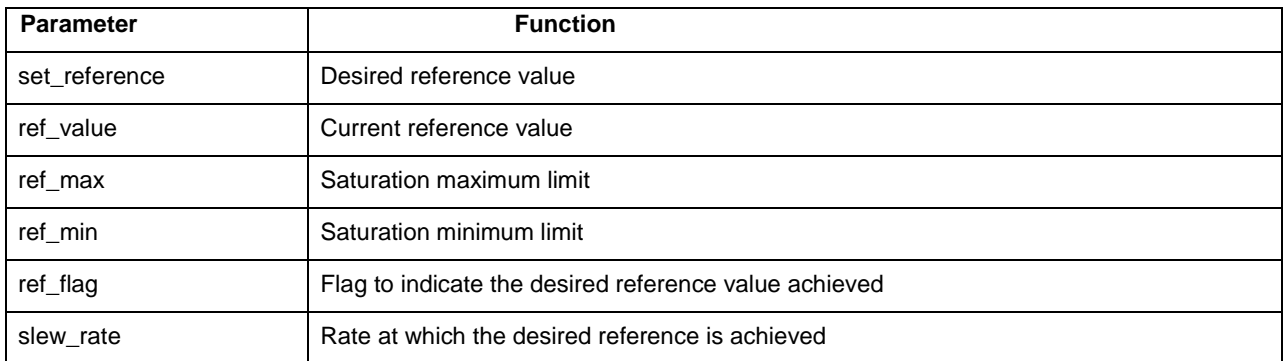

The pseudo code for ramp function is shown below:

```
Acceleration:
if(ref_value <set_reference)
   ref_value = ref_value +1; 
Deceleration:
if(ref_value > set_reference)
  ref_value = ref_value – 1;
Saturation Limit:
if(ref_value > ref_max)
   ref_value = ref_max;
if(ref_value < ref_min)
   ref_value = ref_min;
```
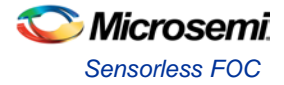

# <span id="page-20-0"></span>Software Design

## <span id="page-20-1"></span>Sensorless FOC

In Sensorless FOC implementation, the initial rotor position of the motor is unknown. The back-EMF is zero when the rotor is stationary. The motor initially runs in open-loop and after a predefined interval (switch time) it switches to closed-loop. To run the motor in open-loop, you need rotor position and applied voltage. The initial rotor position angle and applied voltage are computed using V/F method.

In open-loop, the calculated rotor position angle and applied voltage are applied smoothly by ramp function to avoid any sudden jerks in the motor while incrementing/decrementing angle and applied voltage. The rotor position is estimated in parallel by Luenberger method while the motor is running in open-loop. After the Switch Time, the motor continues to spin in closed-loop with angle estimated from the Luenberger observer as a reference.

For angle estimation to work correctly, accurate current measurement is a key requirement. The phase current measurements are synchronized with PWM signals and measurements are taken every mid-period match of PWM. These currents are subsequently converted to alpha and beta quantities.

The alpha and beta quantities of currents and voltages are fed to angle estimation block along with previous estimated angle. The angle estimation block estimates  $\alpha$  and  $\beta$  quantities of back-EMF by Luenberger observer equations. These back-EMFs are fed to PLL to compute the actual rotor position of motor.

This sensorless FOC system controls with inner torque with outer speed control. The reference speed can be ramped up or ramped down from actual speed using ramp function for smooth transition. The torque and speed PI blocks can be tuned by configurable Kp and Ki parameters.

Space vector modulation (SVM) method is used to add fundamental and third harmonic phase voltages. The SVM voltage is converted into PWM by SVPWM block and is fed to the core PWM block. The complete algorithm runs at every mid period match of PWM.

## <span id="page-20-2"></span>State Definitions

Following are the state definitions used in the sensorless FOC motor control software:

### **Motor State Definition**

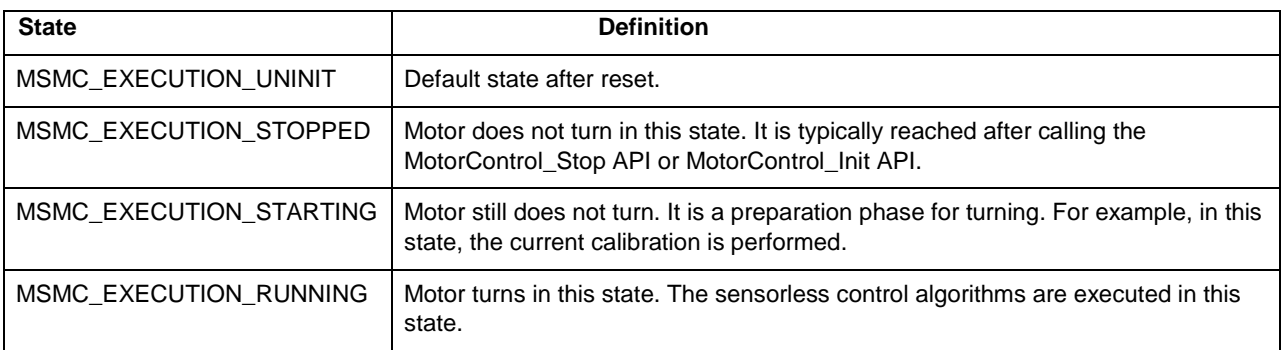

#### **Table 3 · Motor State Definition**

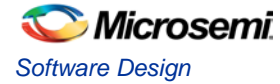

## **Sensorless State Definition**

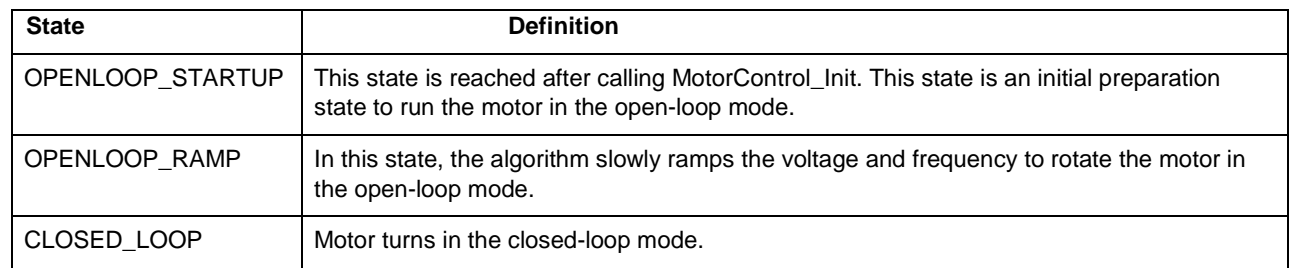

#### **Table 4 · Sensorless State Definition**

## <span id="page-21-0"></span>API Function Definition

This section describes the detailed design of all APIs that are used in the FOC sensorless implementation. Each API design and sequence to be called is explained in this section. [Table 5](#page-21-1) explains the detailed information of API definition, its syntax, input/output parameter and return type of API.

### **MotorControl\_Start**

MotorControl\_Start API is used to start the motor after initialization or when motor is already in Stopped state. The state machine will not allow to start the motor while it is already running. The following steps are performed while calling MotorControl\_Start API:

- 1. Set the current state of the state machine to **MSMC\_EXECUTION\_STARTING** state.
- 2. Initialize the ADC
- 3. Set the initial compare value to PWM channel
- 4. Enable the inverter

#### **Table 5 · MotorControl\_Start**

<span id="page-21-1"></span>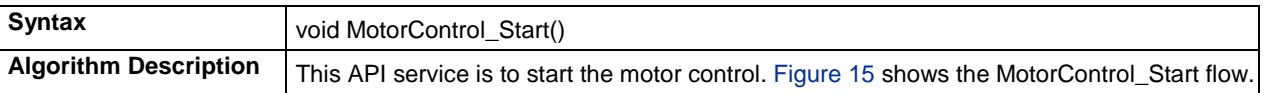

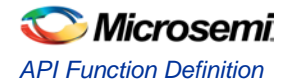

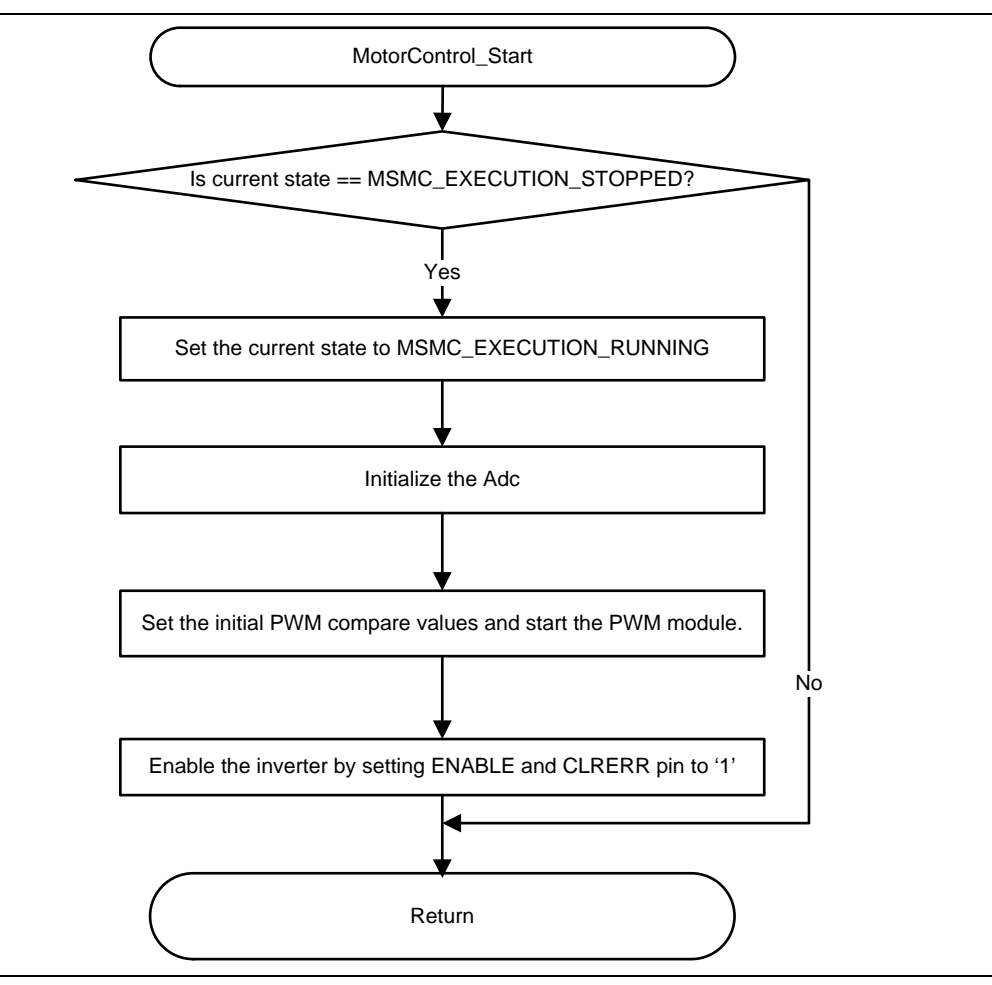

**Figure 15 · MotorControl\_Start API Flow**

#### <span id="page-22-0"></span>**MotorControl\_Start API Sequence**

[Figure 16](#page-23-0) shows the start sequence. The MotorControl\_Start API is called from upper layer. Here it is called from start command from GUI. The MotorControl\_Start API sequence is explained below:

- 1. Initialize the ADC peripheral
- 2. Initialize the PWM Fabric
- 3. Set the initial compare values to PWM fabric
- 4. Enable the inverter hardware
- 5. Return to upper layer

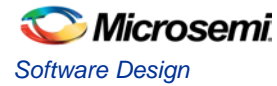

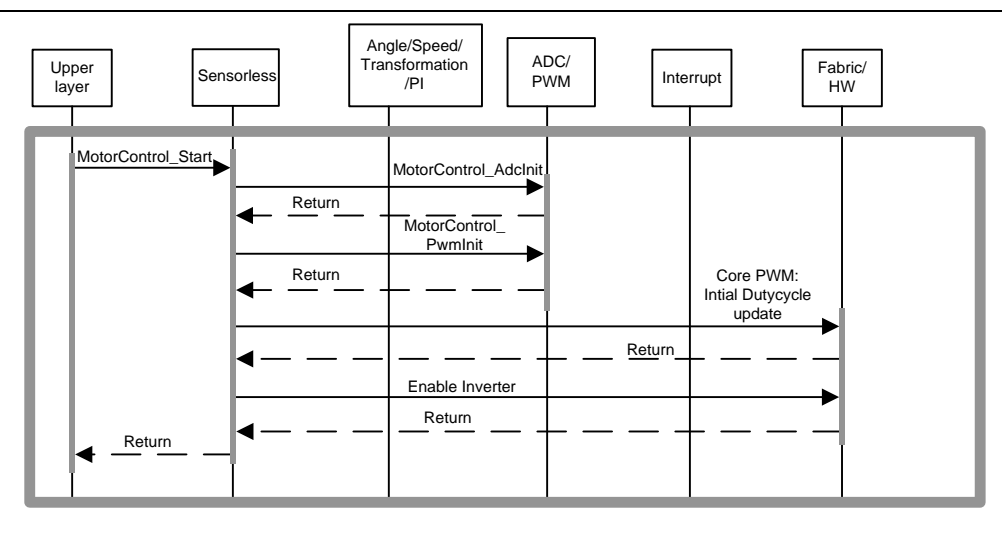

MotorControl\_Start

**Figure 16 · MotorControl\_Start API Sequence**

#### <span id="page-23-0"></span>**MotorControl\_Stop**

This API is used to stop the motor while motor is in Running state. The following steps are performed while calling the MotorControl\_Stop API:

- 1. Set the current state of the state machine to MSMC\_EXECUTION\_STOPPED state.
- 2. Stop the PWM
- 3. Disable the Period match interrupt.
- 4. De-Initialize the ADC
- 5. Disable the inverter.
- 6. Reset all the global structure used to 0.

#### **Table 6 · MotorControl\_Stop**

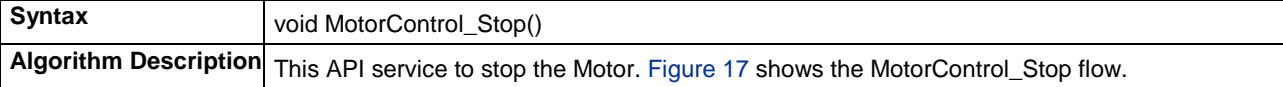

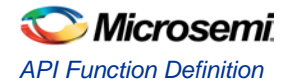

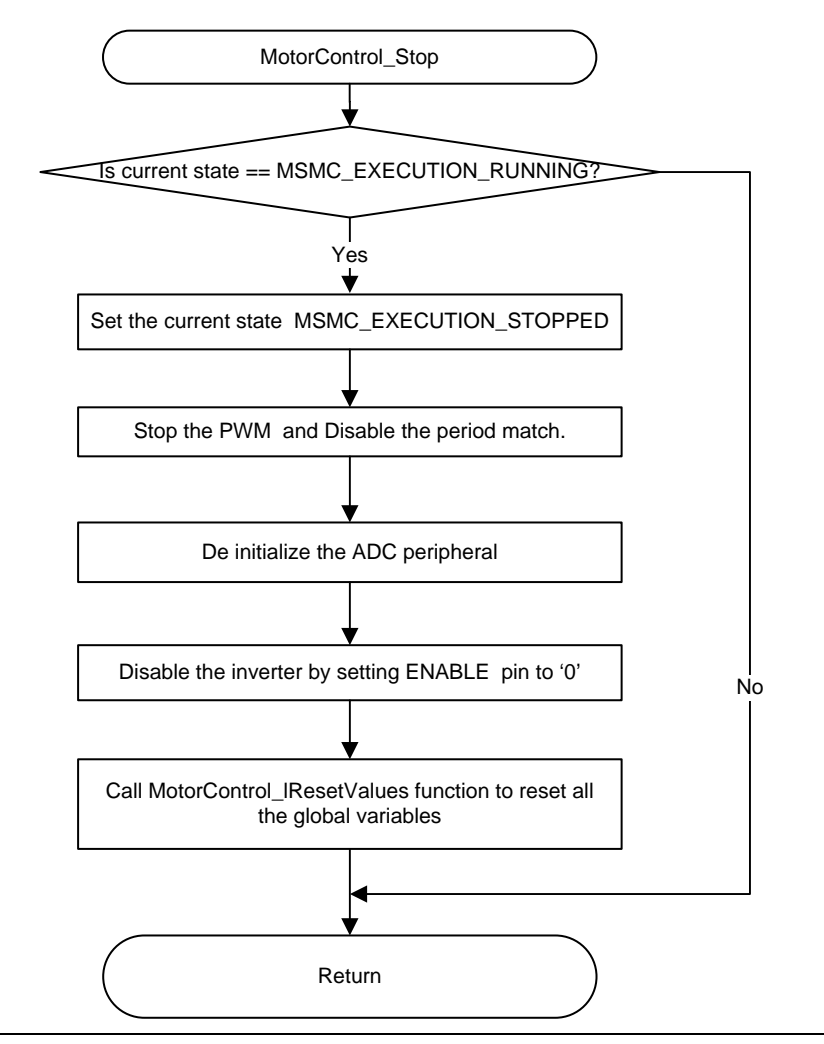

**Figure 17 · MotorControl\_Stop API Flow**

#### <span id="page-24-0"></span>**MotorControl\_Stop API Sequence**

The stop sequence is shown in [Figure 18.](#page-25-0) The MotorControl\_Stop API is called from upper layer. Here it is called from stop command from GUI. The sequence of MotorControl\_Stop API is explained below

- 1. Stop the PWM
- 2. De Initialize the ADC
- 3. Clear the pending interrupt
- 4. Disable the Inverter
- 5. Return to upper layer

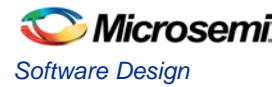

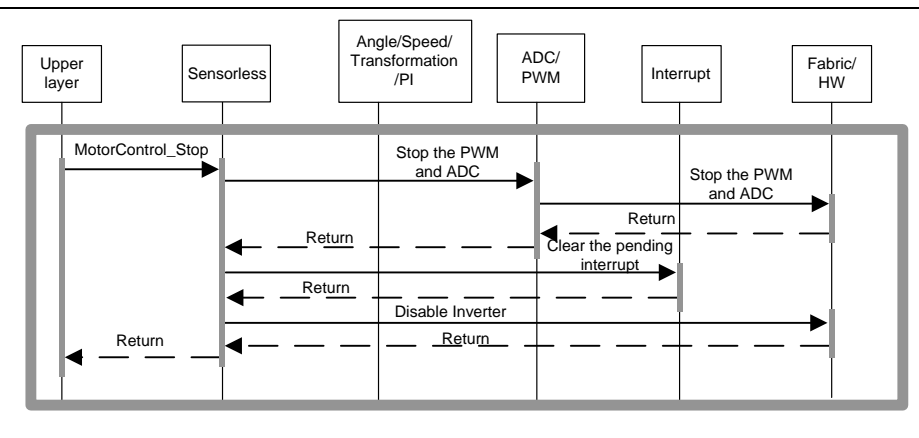

MotorControl\_Stop

**Figure 18 · MotorControl\_Stop API Sequence**

#### <span id="page-25-0"></span>**MotorControl\_FocCalculation**

This API is used to compute the FOC algorithm while motor is in Running state. [Figure 19](#page-26-0) shows the MotorControl\_FocCalculation API flow. This API is called from ADC interrupt periodically. The sequence of MotorControl\_FocCalculation API is explained below:

- 1. Perform the ADC current calibration while in MSMC\_EXECUTION\_STARTING state
- 2. Call the Angle calculation block to compute the estimated angle by calling the AngleCalc\_RotorAngle API.
- 3. Compute the phase currents from ADC raw values.
- 4. Compute the Clarke transformation by Clarke Lib Do API.
- 5. Compute the park transformation by Park\_Lib\_Do API.
- 6. Calculate the position offset between open-loop angle and estimated angle when sensorless is in OPENLOOP\_RAMP state
- 7. Calculate the estimated angle when sensorless is in CLOSED\_LOOP state
- 8. Compute the speed by SpeedCalc\_Filter API.
- 9. Call Ramp\_Reference\_Lib\_Calculate to compute the reference value of speed PI.
- 10. Call the PI controller for Speed by calling PI\_Lib\_Calculate API.
- 11. Call the PI controller for Iq by calling PI\_Lib\_Calculate API.
- 12. Call the PI controller for Id by calling PI\_Lib\_Calculate API.
- 13. Compute the inverse park transformation by calling InvPark\_Lib\_Do API.
- 14. Compute the inverse clarke transformation by calling InvClarke\_Lib\_Do API.
- 15. Compute the SVPWM by calling SVPWM\_MinMax\_Lib\_Calculate API.
- 16. Calculate the PWM duty cycle values from SVPWM and set the values to Fabric registers.

#### **Table 7 · MotorControl\_FocCalculation**

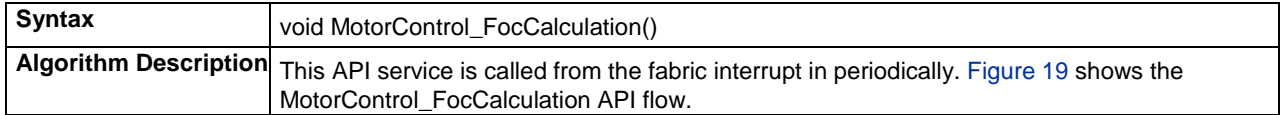

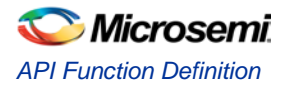

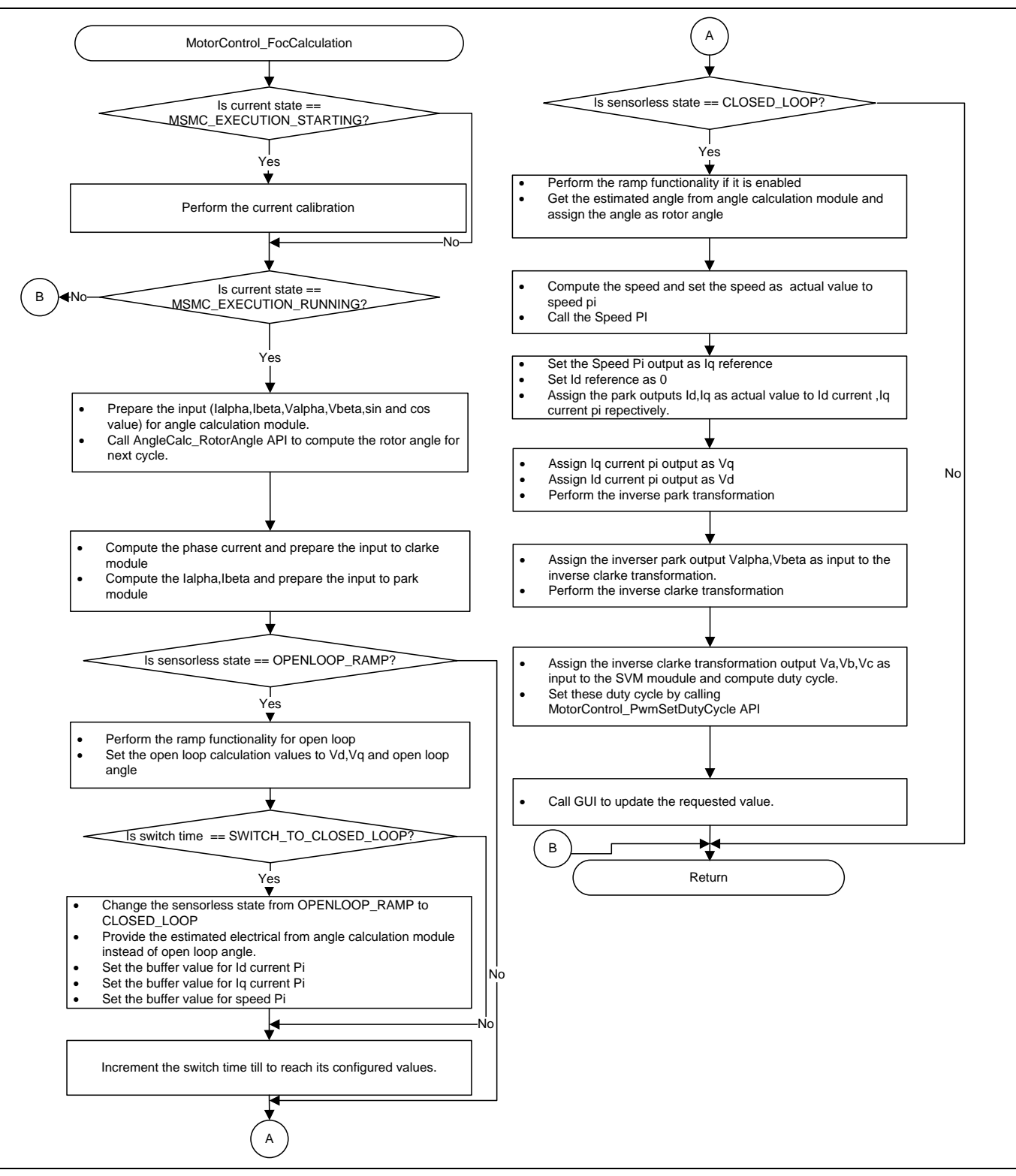

<span id="page-26-0"></span>**Figure 19 · MotorControl\_FocCalculation API Flow**

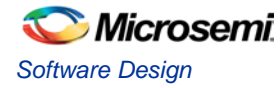

#### **MotorControl\_FocCalculation API Sequence**

The following is a sequence of API calls under the MotorControl\_FocCalculation API.

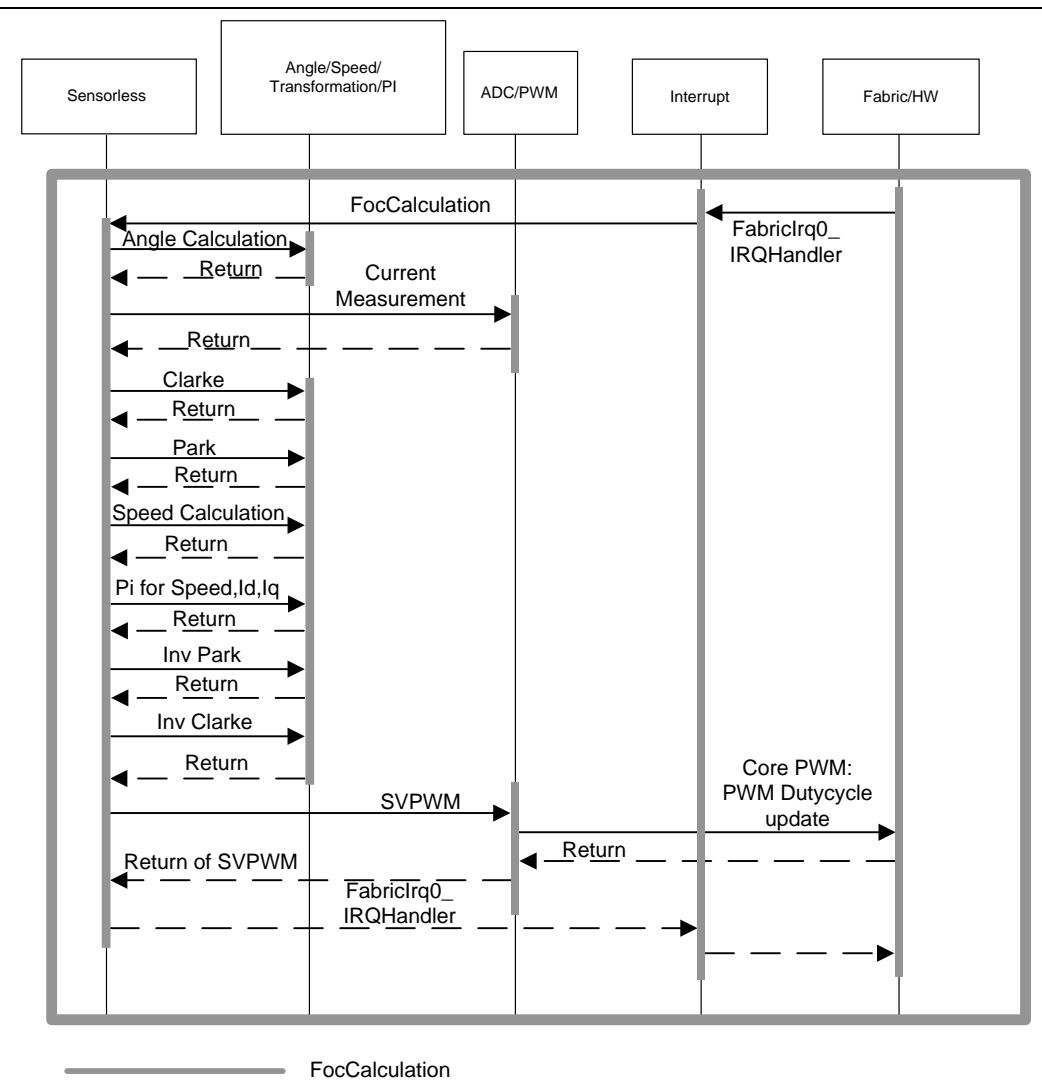

**Figure 20 · MotorControl\_ FocCalculation API Sequence**

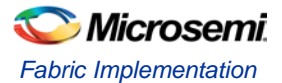

# <span id="page-28-0"></span>FPGA Fabric Design

This section describes implementation of sensorless FOC control of PMSM as implemented in the FPGA fabric hardware. The FPGA design is implemented using VHDL hardware description language and is designed to efficiently utilize SmartFusion2/IGLOO2 fabric resources. The following subsections describe the micro architecture of the top-level design.

## <span id="page-28-1"></span>Fabric Implementation

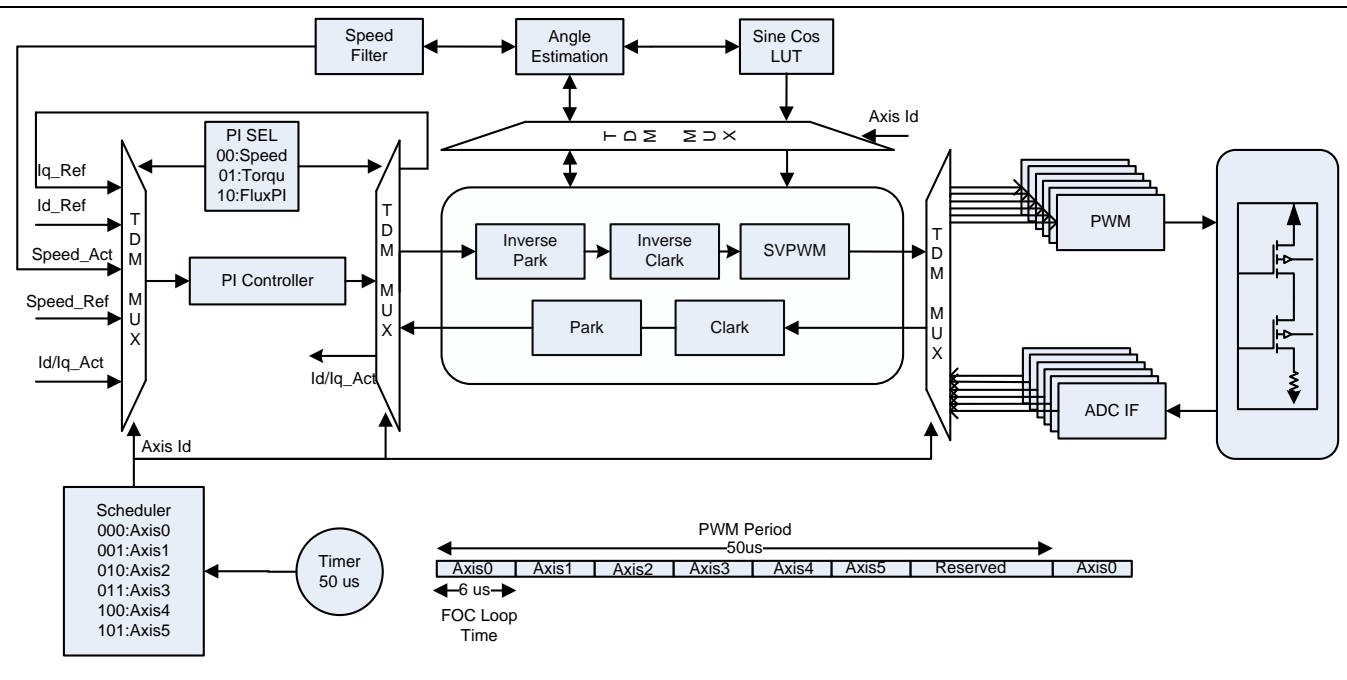

#### **Figure 21 · Fabric Implementation**

<span id="page-28-3"></span>[Figure 21](#page-28-3) shows FOC sensorless fabric implementation of PMSM motor, which can control speed, torque of six motors independently.

Each axis can be individually controlled and respective registers can be read and written by the ARM® Cortex™-M3 processor through an APB interface bus. Fabric implementation is described in detail in the following sub-sections.

## <span id="page-28-2"></span>Principle of Operation

The following steps summarize the operation of sensorless FOC fabric implementation:

- 1. After reset, PWM and ADC configuration registers are initialized. After initialization PWM module generates period match interrupt based on PWM period configured.
- 2. An analog to digital converter (ADC) measurement module interfaces with an external ADC to sample and read instantaneous stator currents of the motor. Once the ADC ready bit is asserted and results are available, the initial 1024 samples are averaged and subtracted from the phase currents to remove the DC offset.
- 3. The period match interrupt is given as start to ADC and after acquiring the data, ADC interface module generates results ready signal which will be used as start signal for scheduler.

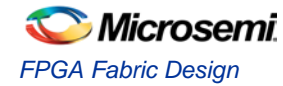

- 4. The three-phase currents are converted to a two-axis coordinate system. This conversion provides Iα and Iβ from measured stator currents Ia, Ib, and Ic. This conversion is done by the Clark module which is instantiated in the CPICIP\_TOP module.
- 5. The two-axis coordinate system is rotated to align with the rotor flux using the transformation angle that was computed at the previous iteration of the FOC control loop. This conversion provides the Id and Iq variables from Iα and Iβ. Id and Iq are the quadrature phase currents transformed into the rotating d-q coordinate system. For steady state conditions, Id and Iq are constants. This transformation is done by using Park Transformation module which is instantiated in CPICIP\_TOP.
- 6. Difference error signals are computed using actual speed, Id, Iq, and corresponding reference values of each.
	- Speed reference is user driven that sets the desired speed of the motor
	- The Id reference controls rotor magnetizing flux
	- The Iq reference controls the torque output of the motor
	- All the error signals are driven to PI controllers which are instantiated in SPI\_IDPI\_IQPI module where a single PI is used to do all the three operations in a time division multiplexed fashion
	- The outputs of Id PI and Iq PI will provide Vd and Vq which are voltage vectors that will be sent to motor
- 7. *Vd* and  $Vq$  are rotated back to stationary reference frame using the new angle. This calculation provides the next quadrature voltage values  $Va$  and  $Vb$ . This operation is done using Inverse park transformation module which is instantiated in CPICIP\_TOP module.
- 8. A new transformation angle is calculated using the Vα, Vβ, Iα, and Iβ by the angle calculation block
- 9. Vα and Vβ are transformed back to three-phase voltages by the SVPWM module
- 10. The three-phase voltages are used to calculate the new PWM duty cycle values that generate the desired voltage vector. This is implemented using Core3PhasePWM module.
- 11. After Step 10, the scheduler starts the next axis and repeats the above steps till all the six-axis are updated.

CPICIP\_TOP is a top file instantiating Clark, Park, Inverse Park, and Inverse Clark which uses single Multiply-Accumulate-Subtract (MAS) block and SPI\_IDPI\_IQPI is a top file which does all three PI operations using a single PI controller.

## <span id="page-29-1"></span><span id="page-29-0"></span>Inputs and Outputs of Fabric Top Block

[Table 8](#page-29-1) describes the input and output ports of fabric top block.

#### **Table 8 · Input and Output ports of Fabric Top Block**

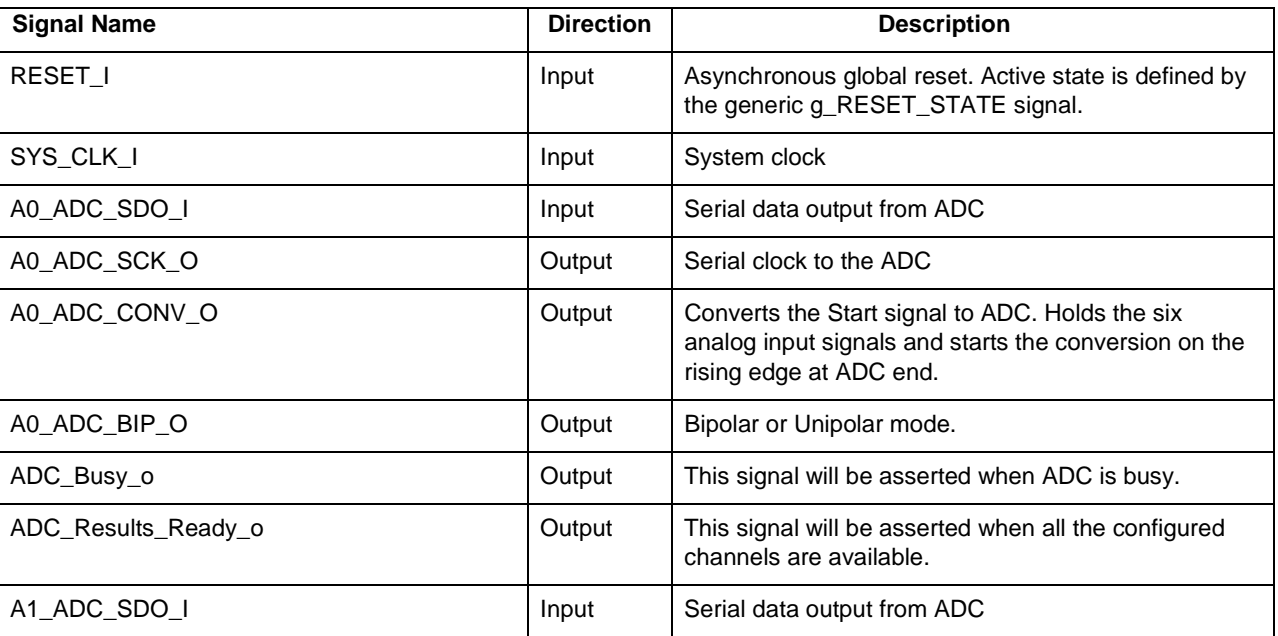

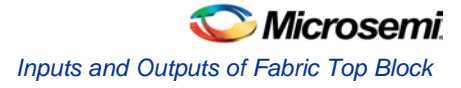

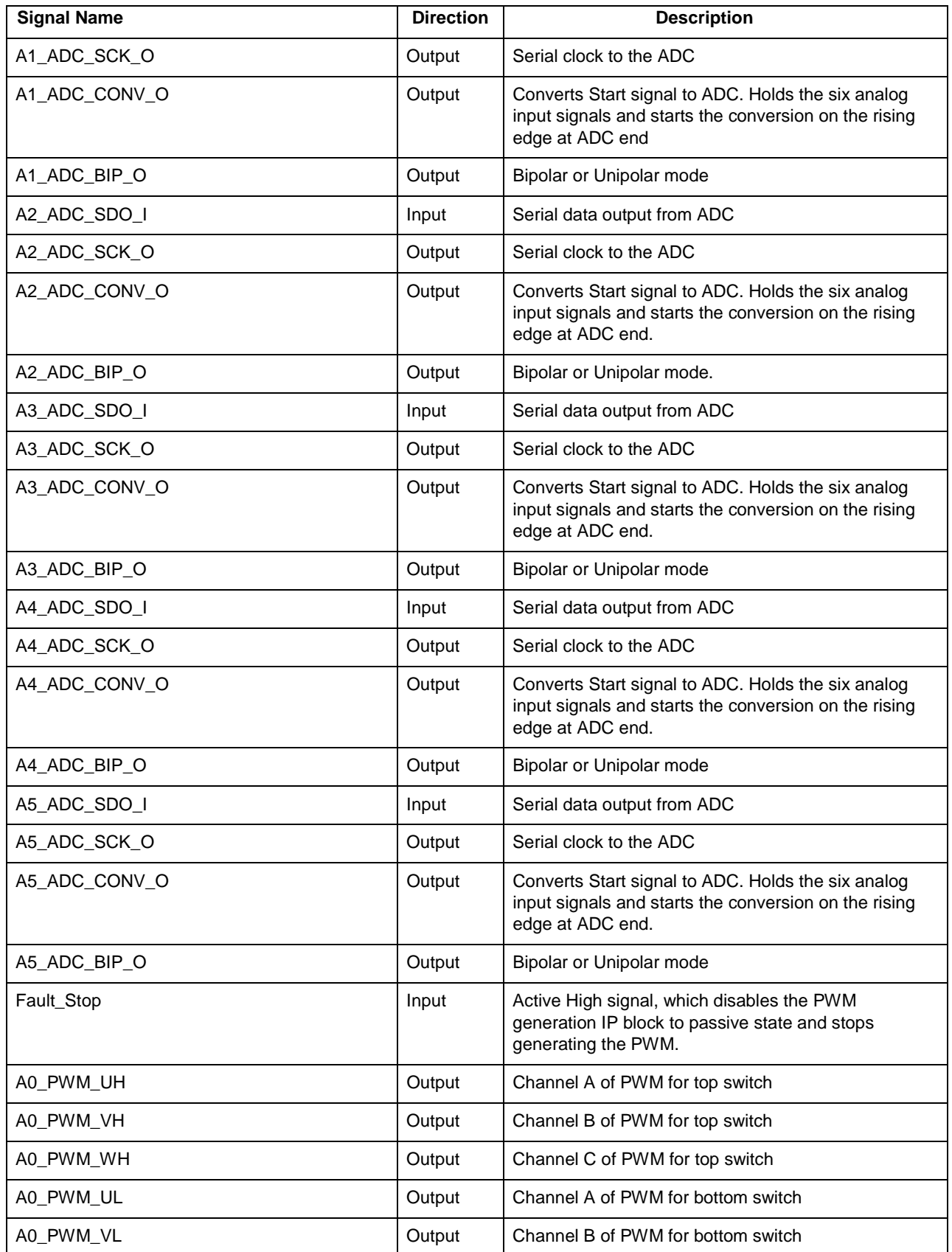

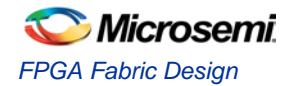

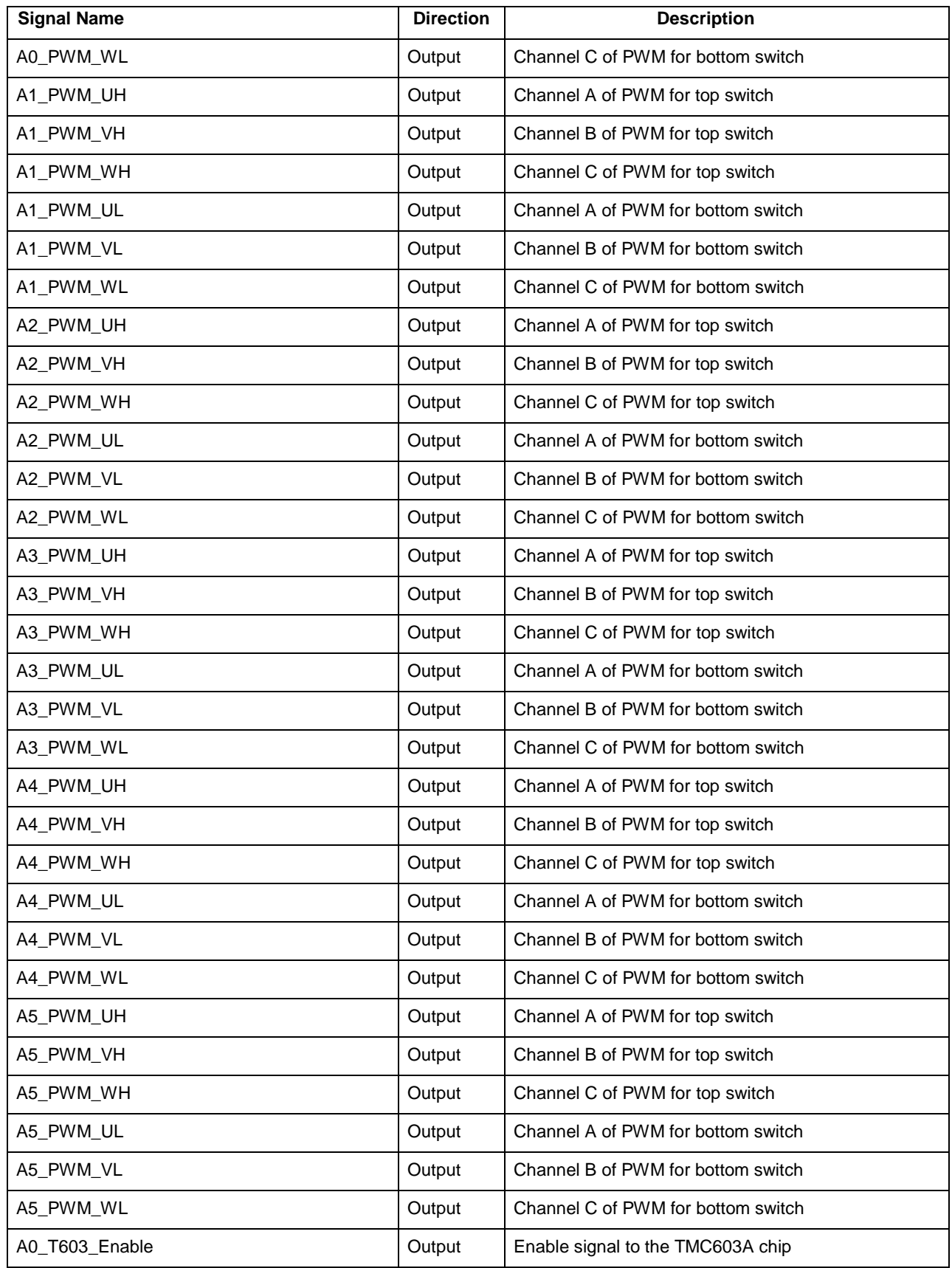

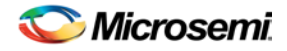

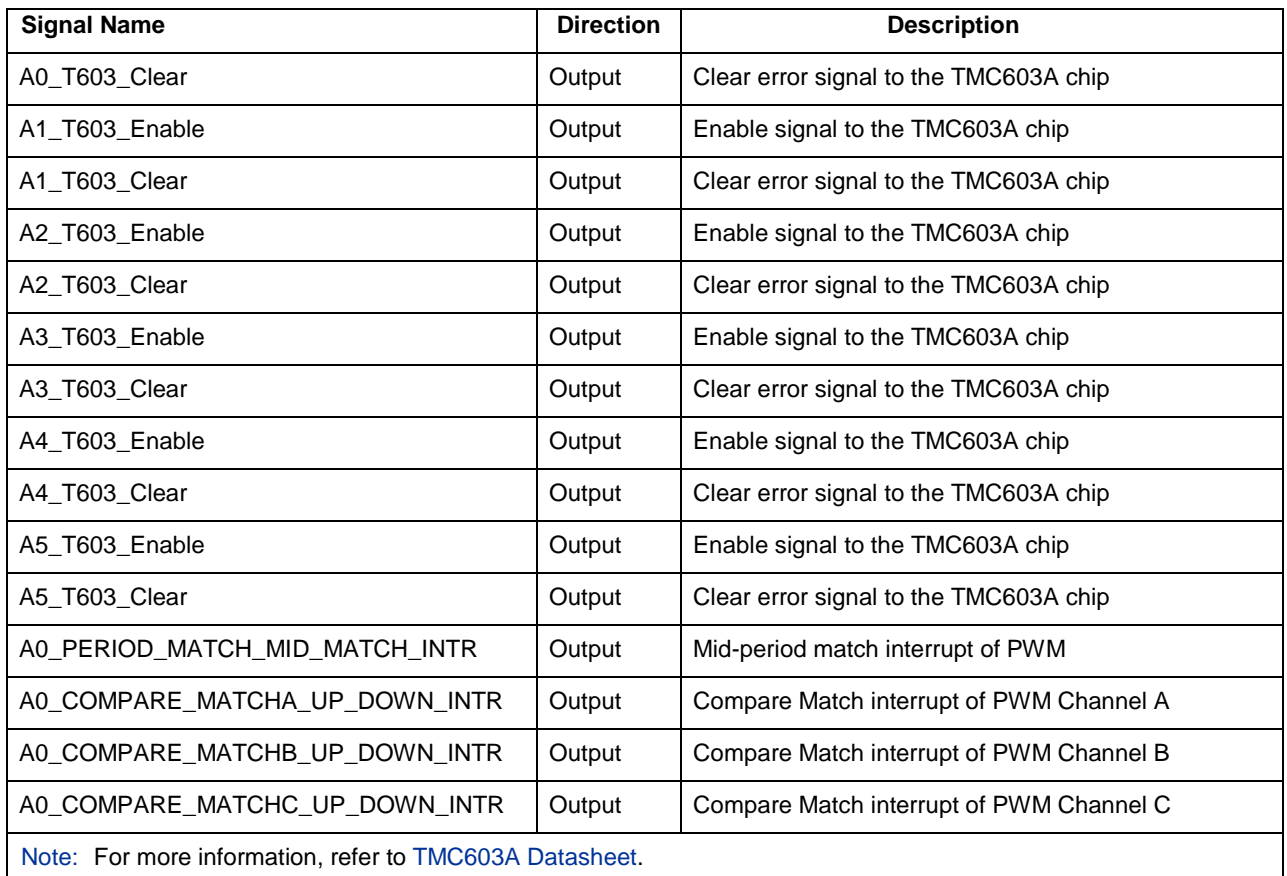

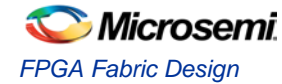

## <span id="page-33-0"></span>Configuration Parameters of Single Axis Top Block

[Table 9](#page-33-1) describes the configuration parameters used in the hardware implementation of Single Axis top block. These are generic parameters and can be varied as per the requirement.

<span id="page-33-1"></span>

| Name                   | <b>Description</b>                                                                                  |
|------------------------|----------------------------------------------------------------------------------------------------|
| g_RESET_STATE          | When 0, supports active low reset                                                                   |
|                        | When 1, supports active high reset                                                                  |
| g_ADC_CONFIG_REG_WIDTH | Width of ADC configuration registers                                                                |
| g_PWM_CONFIG_REG_WIDTH | Width of PWM configuration registers                                                                |
| g_SIN_COS_WIDTH        | Data width of sine and cosine signals of sine cos module                                            |
| g_SIN_COS_DEG_RES      | Width of resolution for Angle Index                                                                 |
| g_APB3_IF_ADDR_WIDTH   | Address width of APB interface                                                                      |
| g_APB3_IF_DATA_WIDTH   | Data width of APB interface                                                                         |
| g_PWM_PERIOD_WIDTH     | Width of the period count register, configured to 16.                                               |
| g_PWM_DEAD_TIME_WIDTH  | Width of the dead time count register, configured to 16.                                            |
| g_PWM_DELAY_TIME_WIDTH | Width of the delay count register, configured to 16.                                                |
| g_PWM_PRESCALE_WIDTH   | Width of the pre-scale count register, configured to 16.                                            |
| g_I_ALPHA_BETA_WIDTH   | Data width of $I\alpha$ and $I\beta$ registers.                                                     |
| g_IA_IB_WIDTH          | Bit length of the IA_PHASEA and IB_PHASEB registers                                                 |
| g_I_VD_VQ_WIDTH        | Bit length of the Vd and Vq registers                                                               |
| g_VALPHA_VBETA_WIDTH   | Data width of $V\alpha$ and $V\beta$ registers                                                      |
| MUL_A_WIDTH            | Bit length of one of the operands to the MAS block for multiplication                               |
| MUL_B_WIDTH            | Bit length of one of the operands to the MAS block for multiplication                               |
| ADD_C_WIDTH            | Bit length of carry input to the MAS block                                                          |
| g_MIN_MAX              | When True, selects the MINMAX method in the SVPWM module                                            |
|                        | When False, selects the third harmonic method.                                                      |
| g_VOLTAGE_WIDTH        | Input phase voltages bit length                                                                     |
| g_SHIFT_VALUE          | The descaling value for the difference of input phase voltage and Common<br>mode or offset voltage. |
| g_MUL_SCALE            | The scaling value for the difference of input phase voltage and Common mode<br>or offset voltage.   |
| g_RAMP_MAX_WIDTH       | Maximum width of the reference value                                                                |
| g_RAMP_MIN_WIDTH       | Minimum width of the reference value                                                                |
| g_RAMP_COUNT_WIDTH     | Counter width                                                                                       |
| g_RAMP_REF_WIDTH       | Width of reference value                                                                            |

**Table 9 · Configuration Parameters of Single Axis Top Block**

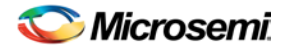

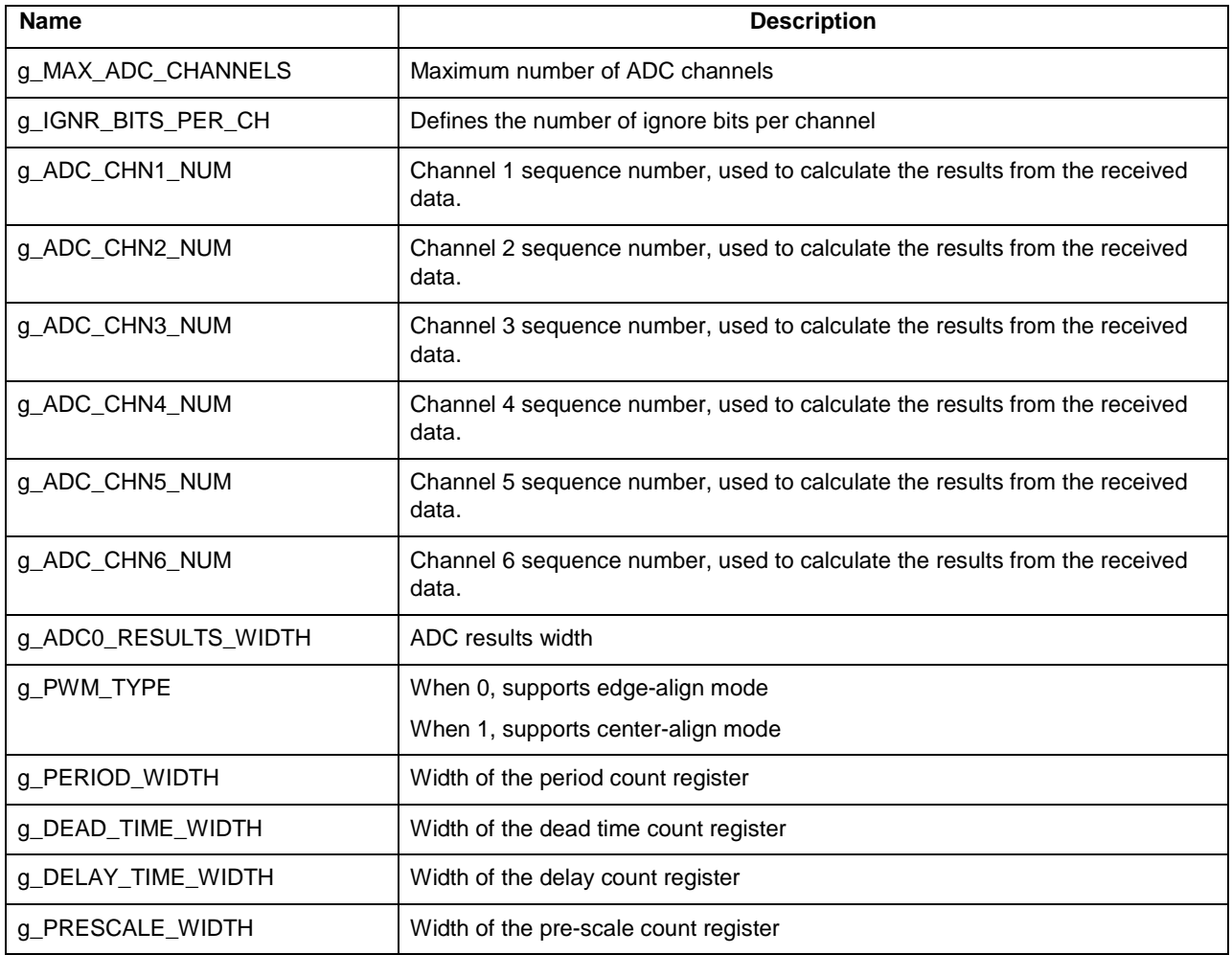

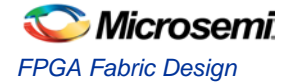

## <span id="page-35-0"></span>FSM Implementation

There are two FSMs in the single-axis top block; INIT FSM and TDM Scheduler FSM. INIT FSM configures ADC, PWM registers, and few signals of TMC603A IC. TDM Scheduler FSM controls whole FOC loop for the entire sixaxis.

[Figure 22](#page-35-1) shows INIT FSM.

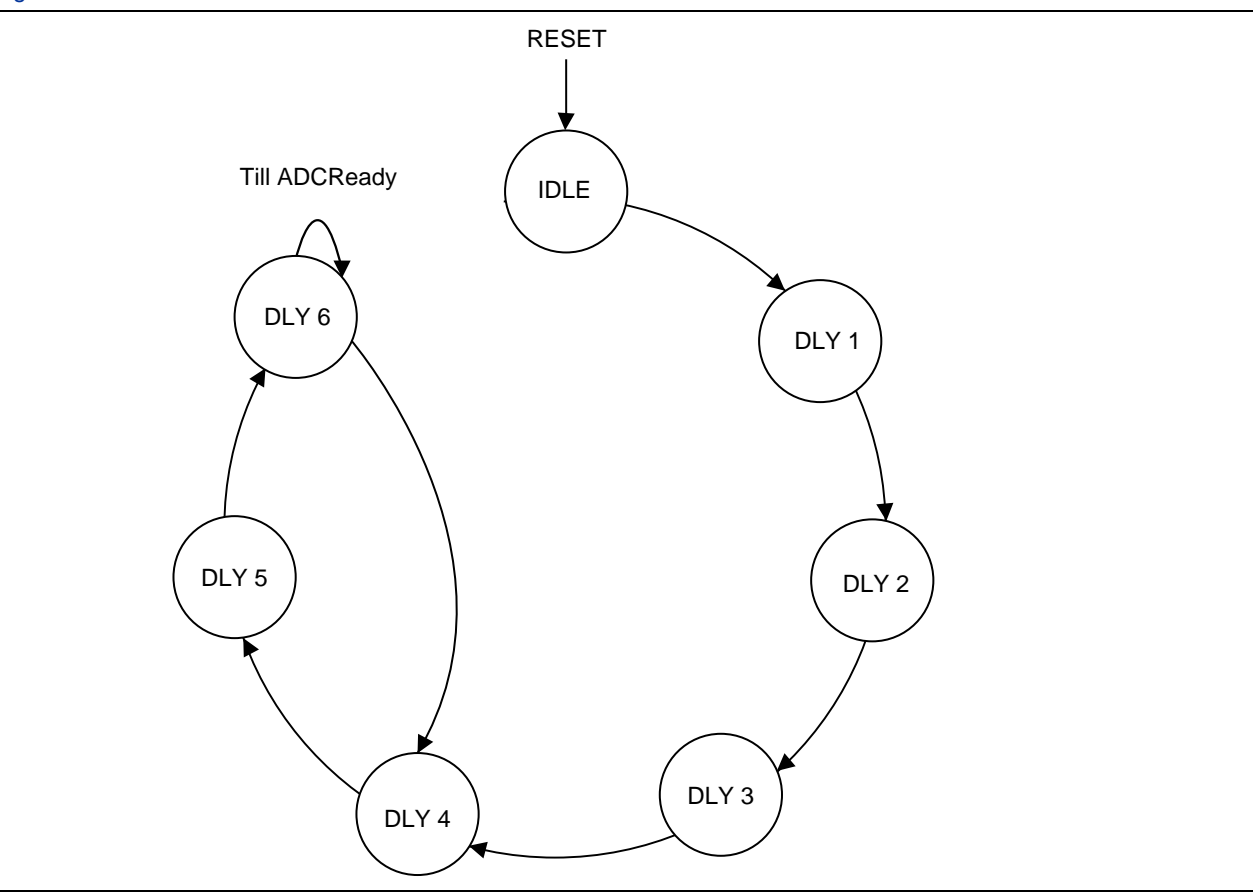

**Figure 22 · INIT FSM State Diagram**

<span id="page-35-1"></span>The following are the FSM states:

**IDLE**: After Reset, the state machine will be moved to IDLE state. In this state, it waits for start\_motor signal. Once this signal is High, ADC and PWM registers (adc\_config, pwm\_load\_config, pwm\_period, pwm\_delay, pwm\_dead\_time, pwm\_prescale) are updated along with the update signals and FSM will be moved to DLY1 state.

**DLY1**: It is a wait state.

**DLY2**: All the update signals are now deasserted in this state and FSM will move to DLY3 state.

**DLY3**: In this state, pwm\_load\_config register is updated to a new value and its corresponding update signal is set. The T603 IC Enable and Clear signals are set and FSM will move to DLY4 state.

**DLY4**: It is a wait state. FSM will move to DLY5.

**DLY5**: The update signals corresponding to the pwm\_config and adc\_config registers are now de-asserted and FSM will move to DLY6 state.

**DLY6**: This state checks for ADC\_Ready signal. Once it is asserted, adc\_control and pwm\_config registers are loaded with newly computed values, and the update signals for these registers are asserted and FSM will move to DLY4 otherwise it will remain in the DLY6 state.

[Figure 23](#page-36-0) shows the TDM Scheduler FSM.

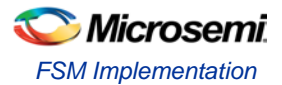

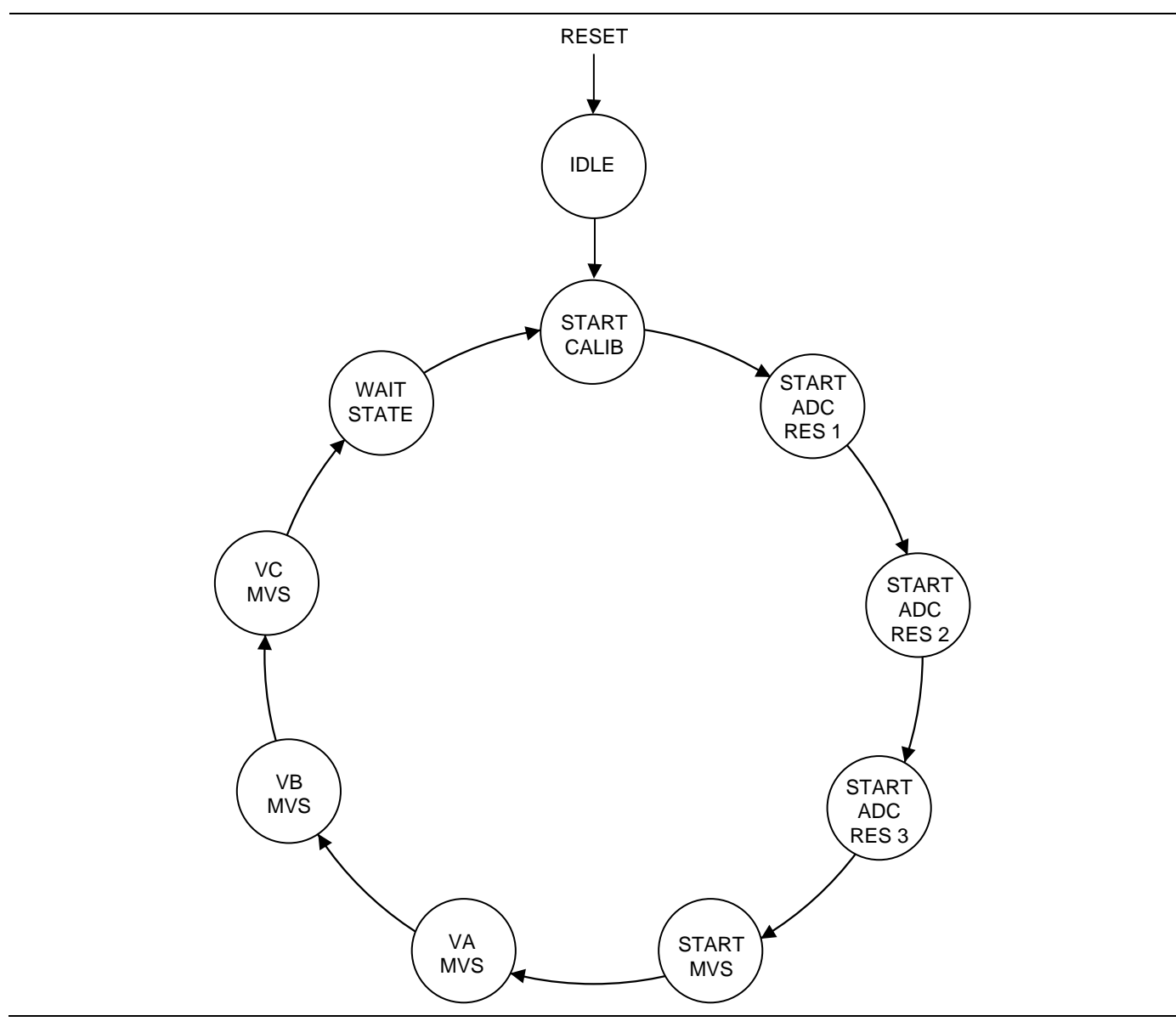

**Figure 23 · TDM Scheduler FSM State Diagram**

<span id="page-36-0"></span>The following are the FSM states:

**IDLE**: This is the reset state. After Reset, the state machine will be moved to IDLE state. In this state, all PWM compare match values and Axis ID signals are initialized to default values and FSM will move to START\_CALIB state.

**START CALIB:** Once the ADC ready signal is available, the first 1024 samples from the ADC are averaged and subtracted from the new ADC channel zero data and multiplied with the C\_ADC\_NORM value to get desired resolution and FSM will move to START\_ADC\_RES1 state.

**START\_ADC\_RES1**: In this state, the ADC channel one data is multiplied with C\_ADC\_NORM value to get the desired resolution and normalized channel zero data is stored in a register. FSM will move to START\_ADC\_RES2 state.

**START\_ADC\_RES2**: In this state, the ADC channel two data is multiplied with C\_ADC\_NORM value to get the desired resolution and normalized channel one data is stored in a register. FSM will move to START\_ADC\_RES3.

**START\_ADC\_RES3**: In this state, normalized channel two data is stored in a register and start signal is given to Clarke module. FSM will move to START\_MVS state.

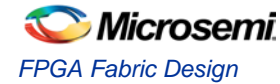

**START\_MVS**: In this state, once the SVPWM done signal is High, VA3h (Voltage of Phase A) is multiplied with C\_MVS\_NORM value and added to C\_MVS\_OFF. FSM will move to VA\_MVS state.

**VA\_MVS**: In this state, normalized VA3h is subtracted from C\_PWM\_PERIOD\_L and stored in a register. VB3h is multiplied with C\_MVS\_NORM and added to C\_MVS\_OFF. FSM will move to VB\_MVS state.

**VB\_MVS**: In this state, normalized VB3h is subtracted from C\_PWM\_PERIOD\_L and stored in a register. VC3h is multiplied with C\_MVS\_NORM and added to C\_MVS\_OFF. FSM will move to VC\_MVS state.

**VC\_MVS**: In this state, normalized VC3h is subtracted from C\_PWM\_PEROID\_L and stored in a register. FSM will move to WAIT\_STATE state.

**WAIT\_STATE**: In this state, The Axis ID is incremented by one and FSM will be moved to START CALIB state. Once Axis ID reaches to 101, it will be reset to 000 value.

[Figure 24](#page-37-0) shows the TDM FSM timing diagram.

<span id="page-37-0"></span>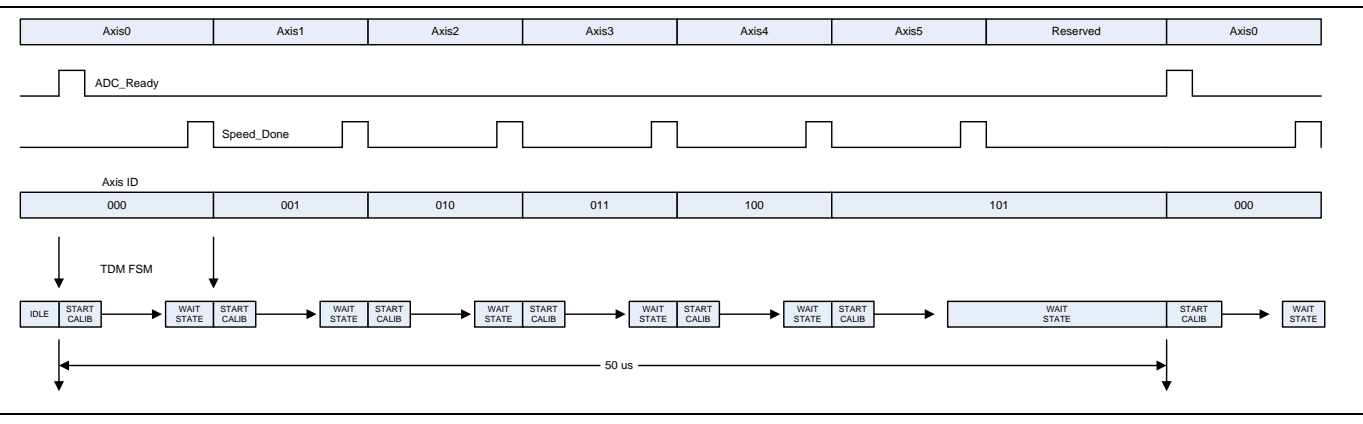

**Figure 24 · TDM FSM Timing Diagram**

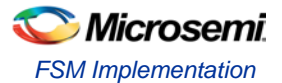

# <span id="page-38-0"></span>Appendix

## **Structure Type Definitions of APIs**

This section describes the type definitions used for FOC sensorless implementation. [Table 10](#page-38-1) explains the detailed information of API type definition, size, file location of definition, and comments.

#### **threephasecurrents\_type**

<span id="page-38-1"></span>

| <b>Name</b>        | threephasecurrents type                          |                                          |
|--------------------|--------------------------------------------------|------------------------------------------|
| <b>Type</b>        | typedef struct threephasecurrents_type_t         |                                          |
|                    |                                                  |                                          |
|                    | $int32$ t ia;                                    |                                          |
|                    | $int32_t$ ib;                                    |                                          |
|                    | $int32$ t ic;                                    |                                          |
|                    | }threephasecurrents_type;                        |                                          |
| <b>File</b>        | FocSensorless.h                                  |                                          |
| Range              | $int32$ t ia;                                    | This value refers to the phase A current |
|                    | $int32$ t ib;                                    | This value refers to the phase B current |
|                    | $int32$ t ic;                                    | This value refers to the phase C current |
| <b>Description</b> | Type definition for the three-phase current type |                                          |

**Table 10 · threephasecurrents\_type**

#### **phasecurrentoffset\_type**

**Table 11 · phasecurrentoffset\_type**

| <b>Name</b>        | phasecurrent offset type                                |                                                 |
|--------------------|---------------------------------------------------------|-------------------------------------------------|
| <b>Type</b>        | typedef struct phasecurrentoffset_type_t                |                                                 |
|                    |                                                         |                                                 |
|                    | int32_t offset_ia;                                      |                                                 |
|                    | int32_t offset_ib;                                      |                                                 |
|                    | int32 t offset ic:                                      |                                                 |
|                    | }phasecurrentoffset_type;                               |                                                 |
| <b>File</b>        | FocSensorless.h                                         |                                                 |
| Range              | int32 t offset ia;                                      | This value refers to the phase A current offset |
|                    | int32 t offset ib;                                      | This value refers to the phase B current offset |
|                    | int32 t offset ic:                                      | This value refers to the phase C current offset |
| <b>Description</b> | Type definition for the three-phase current offset type |                                                 |

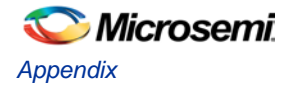

### **foc\_outputtype**

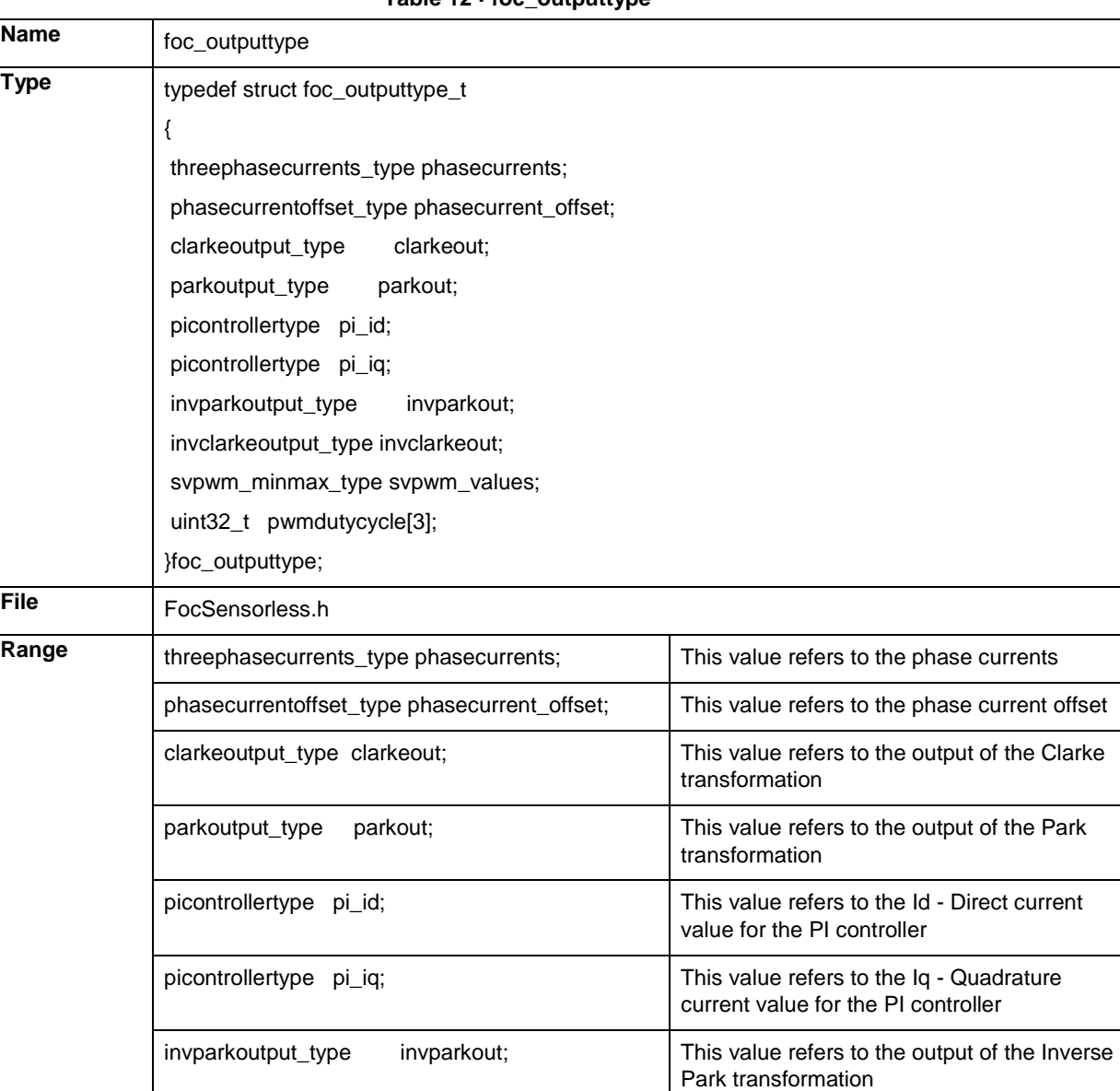

**Table 12 · foc\_outputtype**

values

invclarkeoutput\_type invclarkeout; This value refers to the output of the Inverse

svpwm\_minmax\_type svpwm\_values; This value refers to the output of the SVPWM

uint32\_t pwmdutycycle[3]; This value refers to the PWM duty cycle

**Description** Type definition for the three-phase current offset type

Clarke transformation

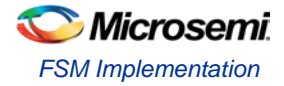

### **sensorless\_foc\_controltype**

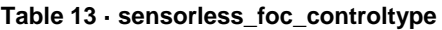

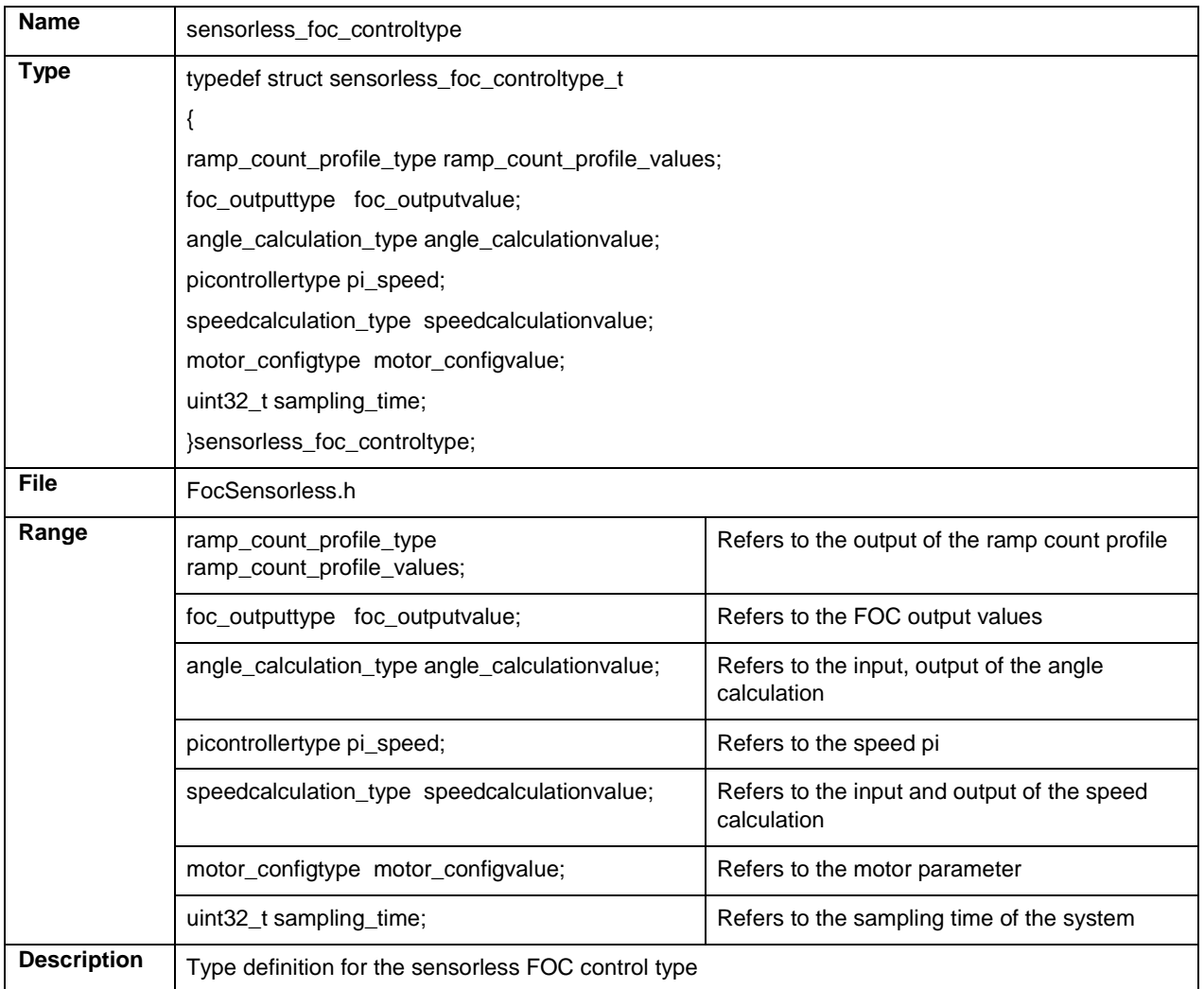

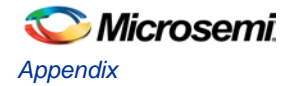

### **sensorless\_foc\_statetype**

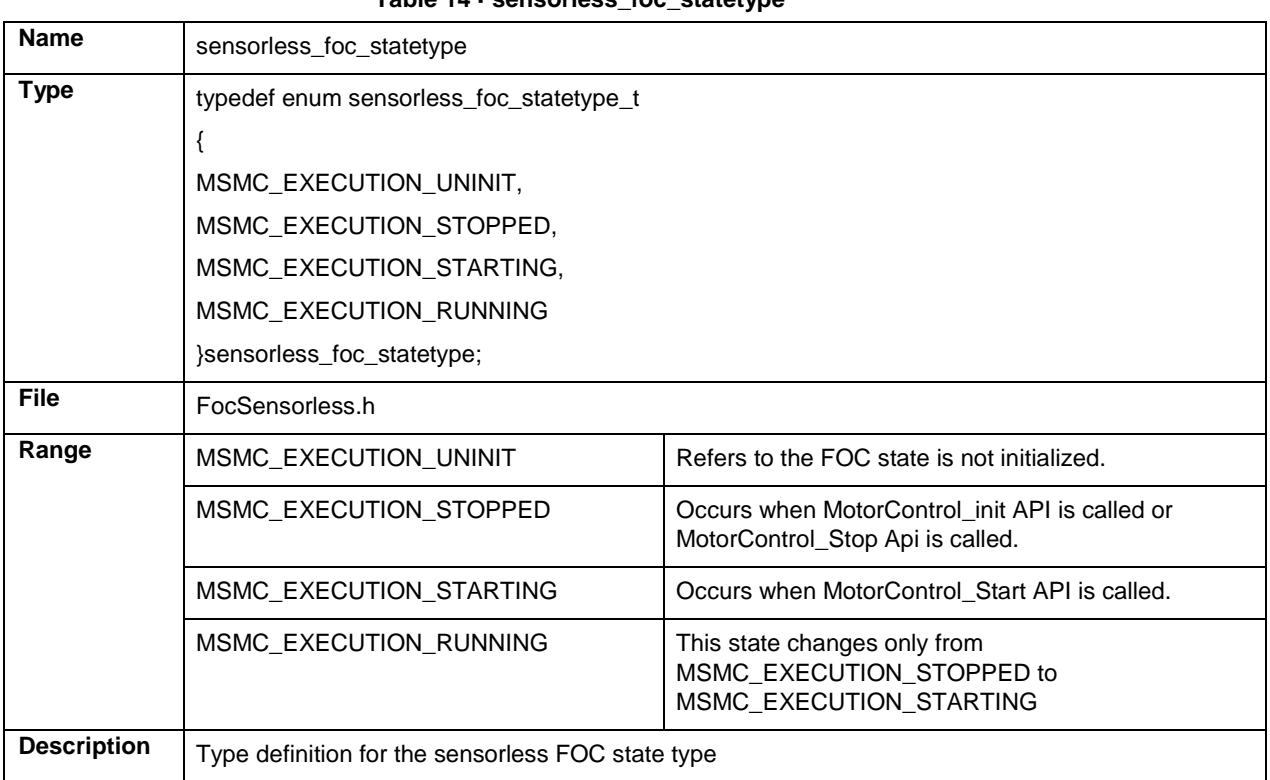

#### **Table 14 · sensorless\_foc\_statetype**

#### **sensorless\_statetype**

#### **Table 15 · sensorless\_statetype**

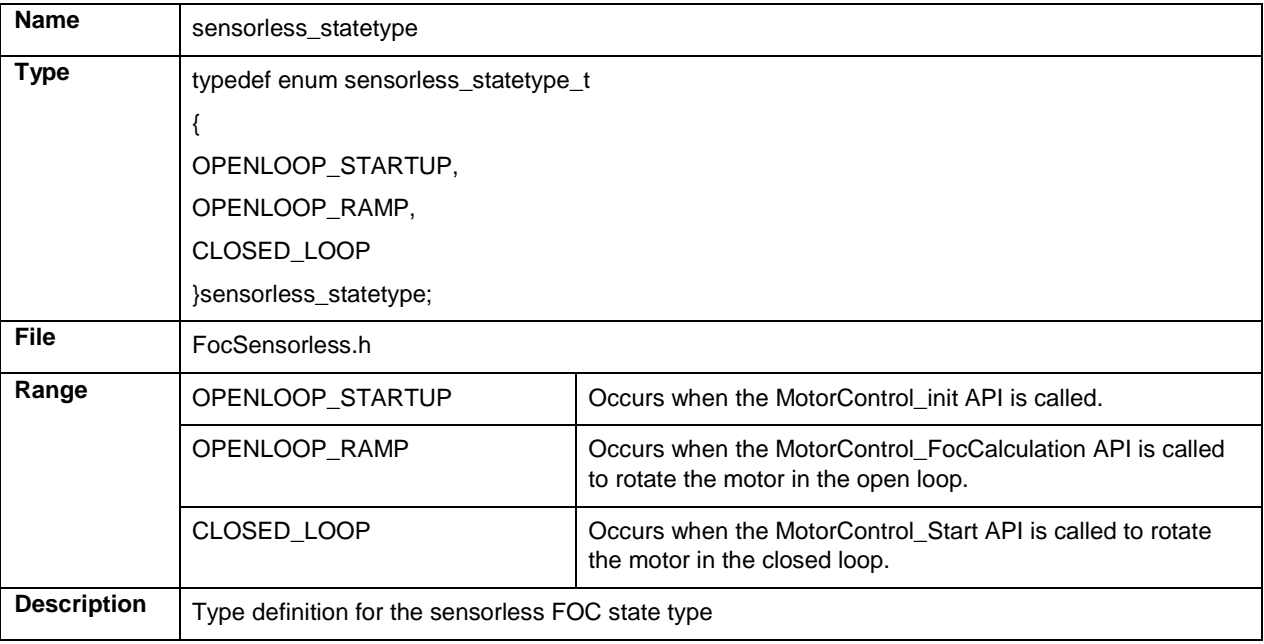

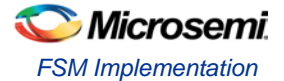

### **FOC Sensorless API Definitions**

This section describes the API function definitions that are used in the FOC sensorless implementation. [Table 16](#page-42-0) explains the detailed information of API definition, its syntax, input/output definition of API and it comments.

#### **MotorControl\_Init**

<span id="page-42-0"></span>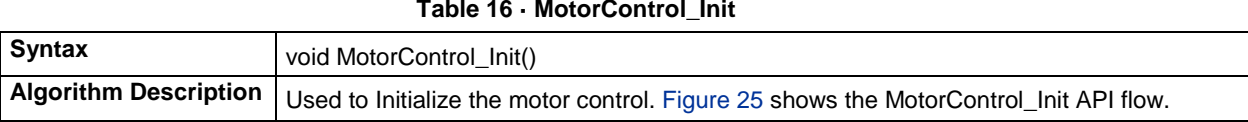

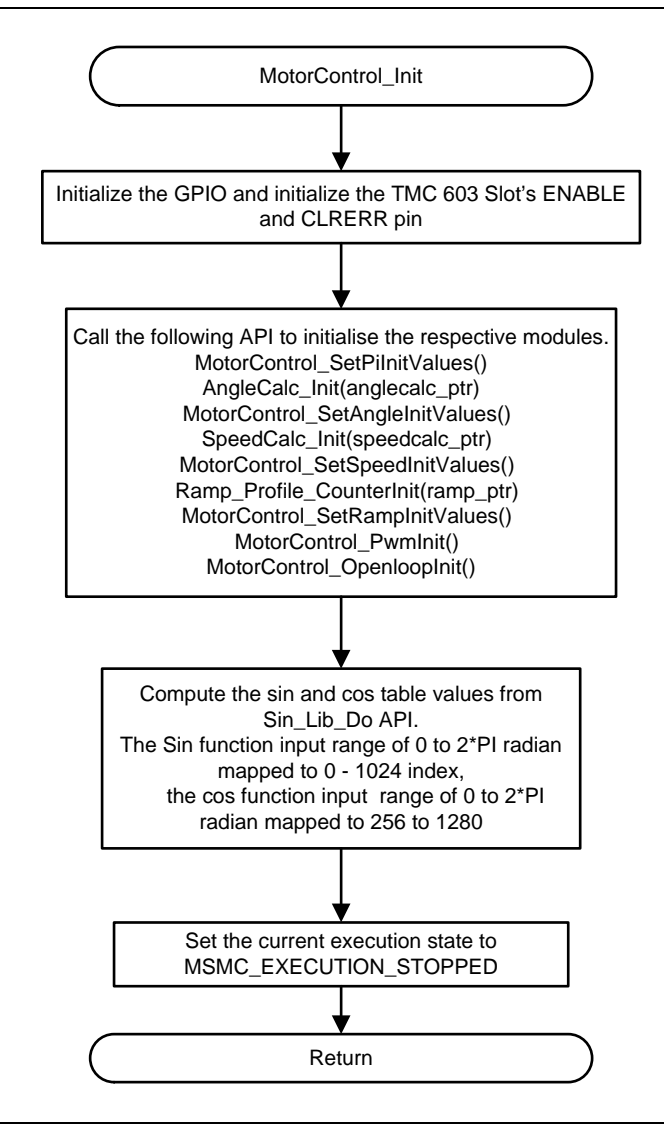

**Figure 25 · MotorControl\_Init API Flow**

#### <span id="page-42-1"></span>**MotorControl\_SetPiInitValues**

**Table 17 · MotorControl\_SetPiInitValues**

| <b>Syntax</b>                | void MotorControl_SetPilnitValues()                                                                                                    |
|------------------------------|----------------------------------------------------------------------------------------------------|
| <b>Algorithm Description</b> | Used to set the initial Pi values of the speed, Id current Pi, Iq current Pi and angle Pi for<br>the motor. Figure 26 shows the MotorControl_SetPilnitValues flow. |

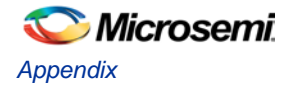

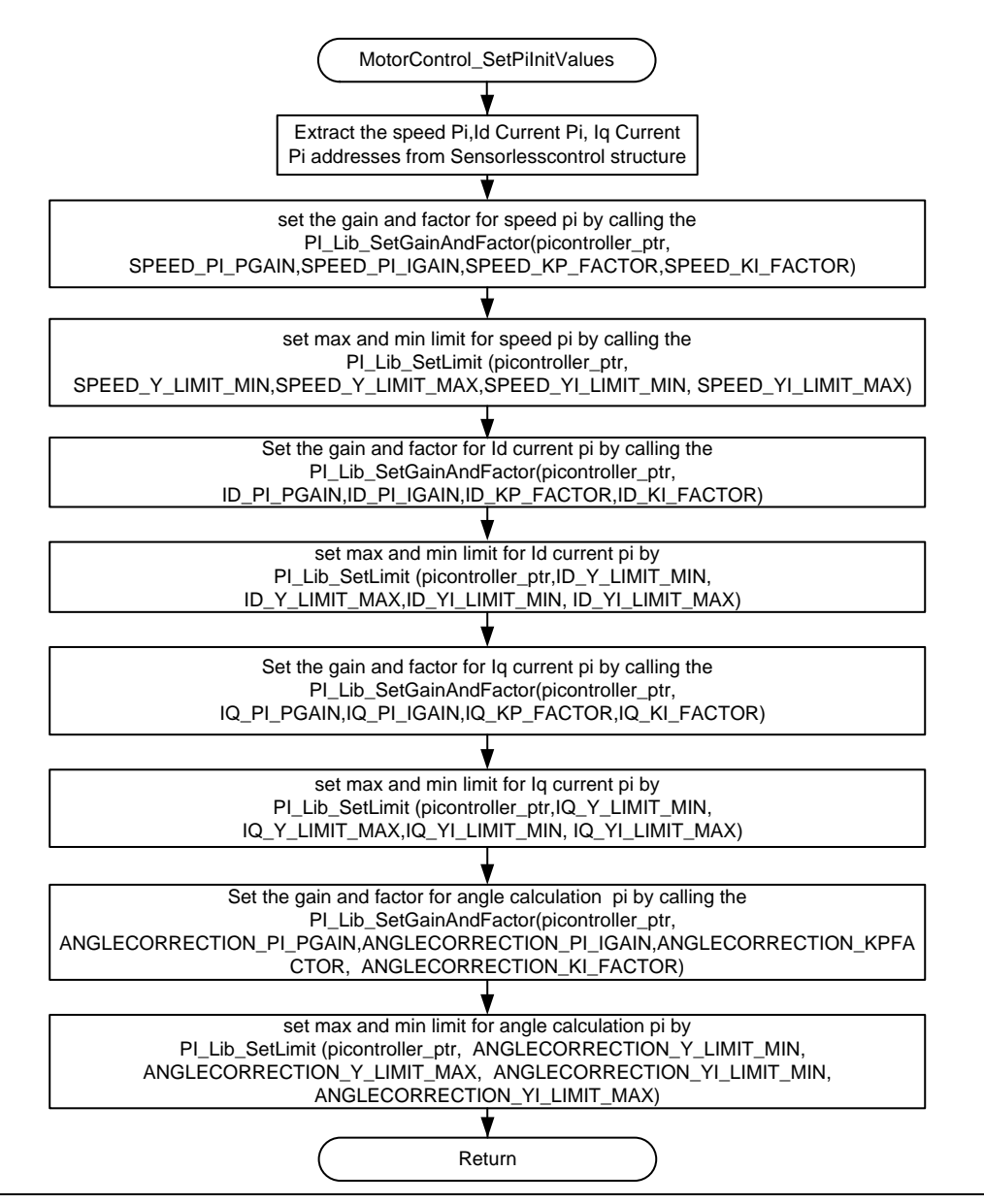

**Figure 26 · MotorControl\_SetPiInitValues API Flow**

#### <span id="page-43-0"></span>**MotorControl\_SetAngleInitValues**

**Table 18 · MotorControl\_SetAngleInitValues**

| Syntax                       | void MotorControl_SetAngleInitValues()                                                                                                    |
|------------------------------|----------------------------------------------------------------------------------------------------|
| <b>Algorithm Description</b> | Used to set the gain and factor values for angle calculation module. It also sets the<br>maximum and minimum limit values for the estimated current and back EMF. |

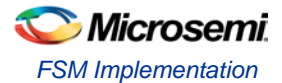

#### **MotorControl\_SetSpeedInitValues**

#### **Table 19 · MotorControl\_SetSpeedInitValues**

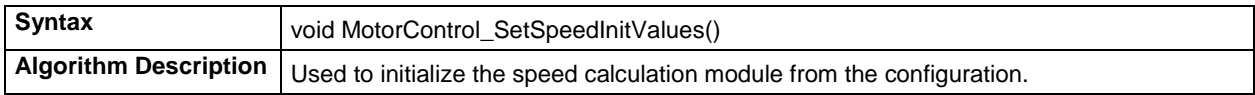

#### **MotorControl\_SetRampInitValues**

#### **Table 20 · MotorControl\_SetRampInitValues**

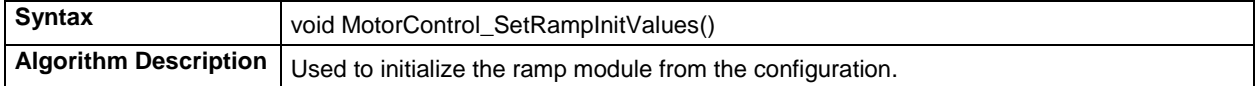

#### **MotorControl\_SetParam**

#### **Table 21 · MotorControl\_SetParam**

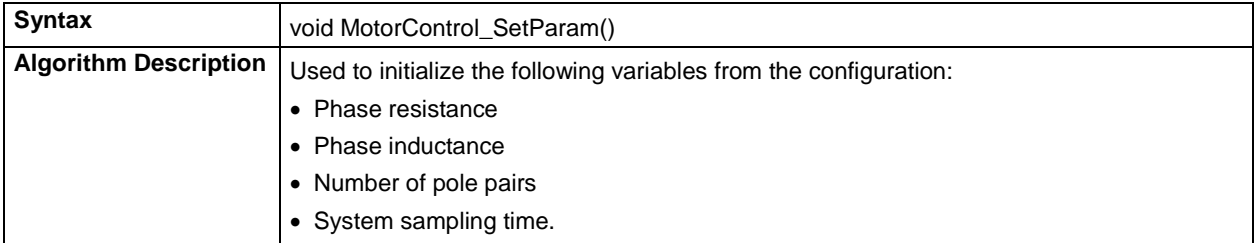

#### **MotorControl\_PwmInit**

#### **Table 22 · MotorControl\_PwmInit**

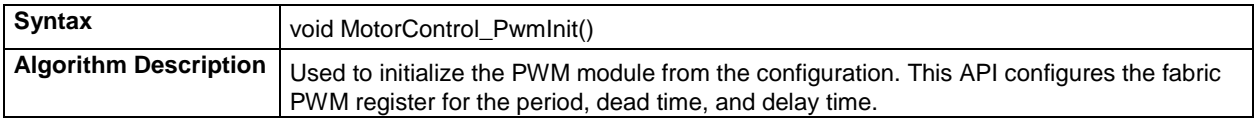

#### **MotorControl\_AdcCurrentCalibration**

#### **Table 23 · MotorControl\_AdcCurrentCalibration**

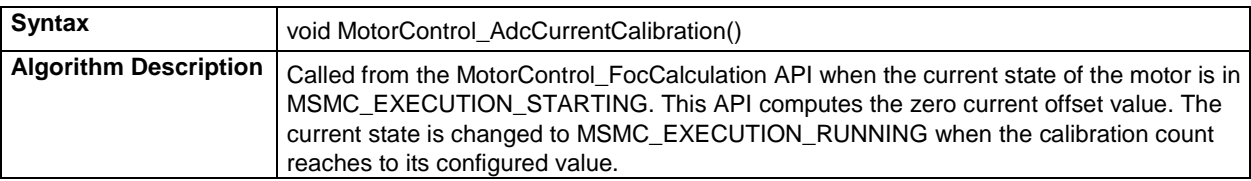

#### **MotorControl\_PwmSetDutyCycle**

#### **Table 24 · MotorControl\_PwmSetDutyCycle**

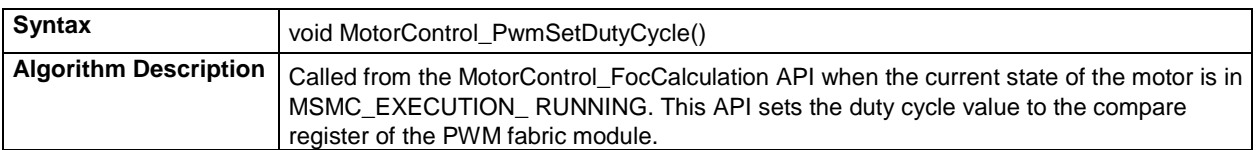

#### **MotorControl\_OpenloopInit**

#### **Table 25 · MotorControl\_OpenloopInit**

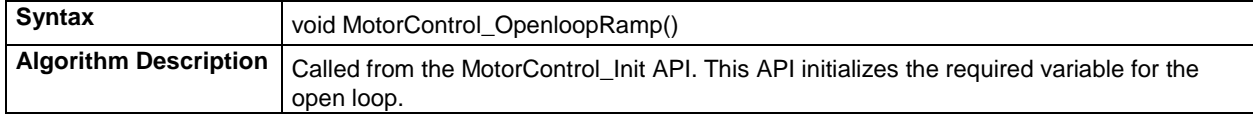

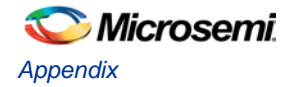

### **MotorControl\_Ramp**

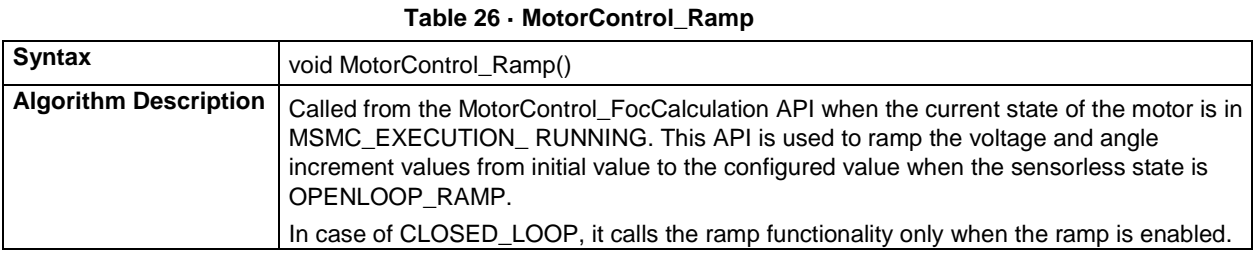

## <span id="page-45-0"></span>Configuration Parameters

[Table 27](#page-45-1) shows the fabric configuration parameters that the MSS needs to set. These configuration parameters are used to properly configure the PWM and Current measurement blocks inside the fabric.

## **Fabric Register Configuration**

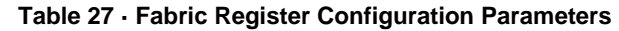

<span id="page-45-1"></span>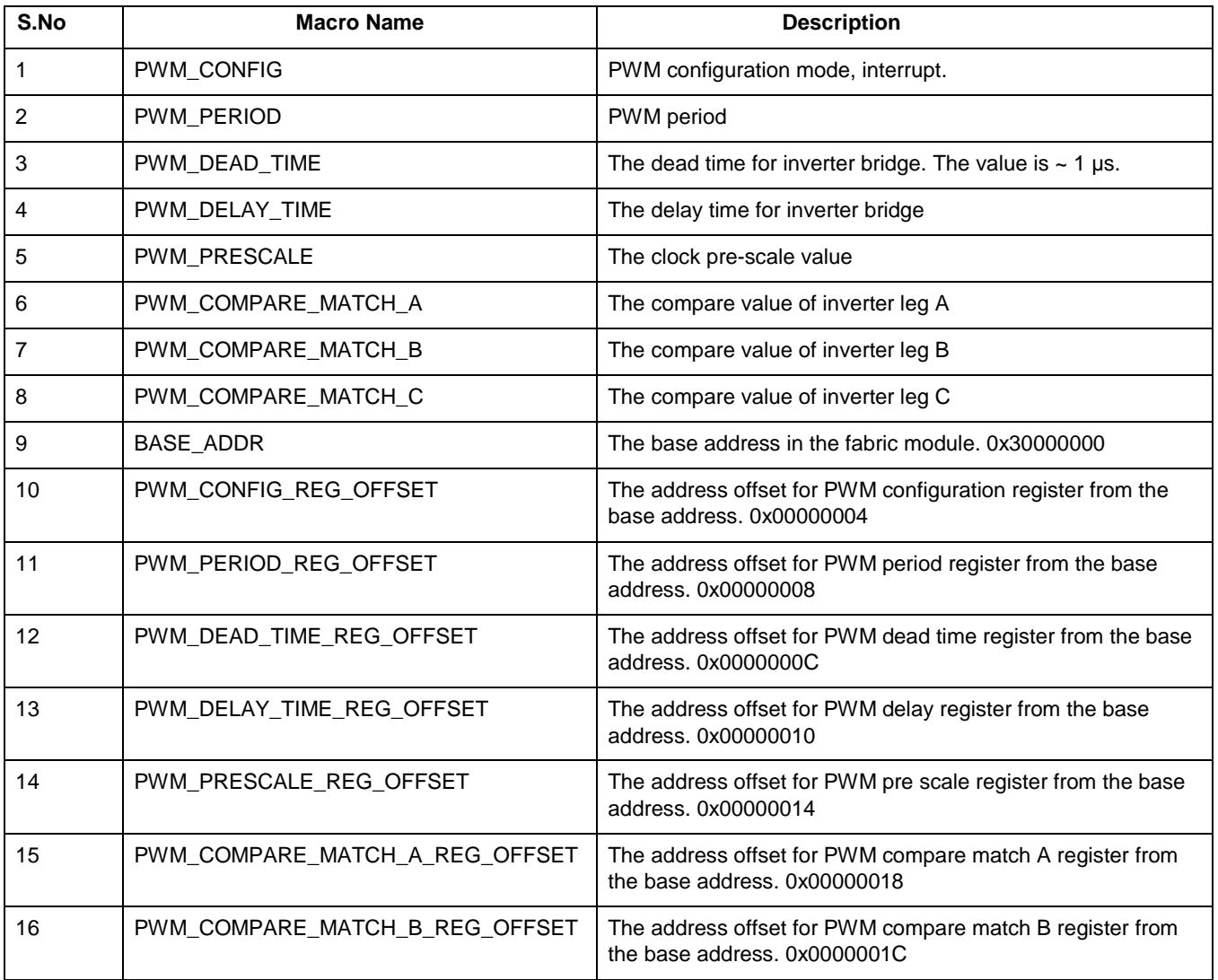

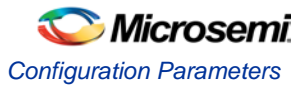

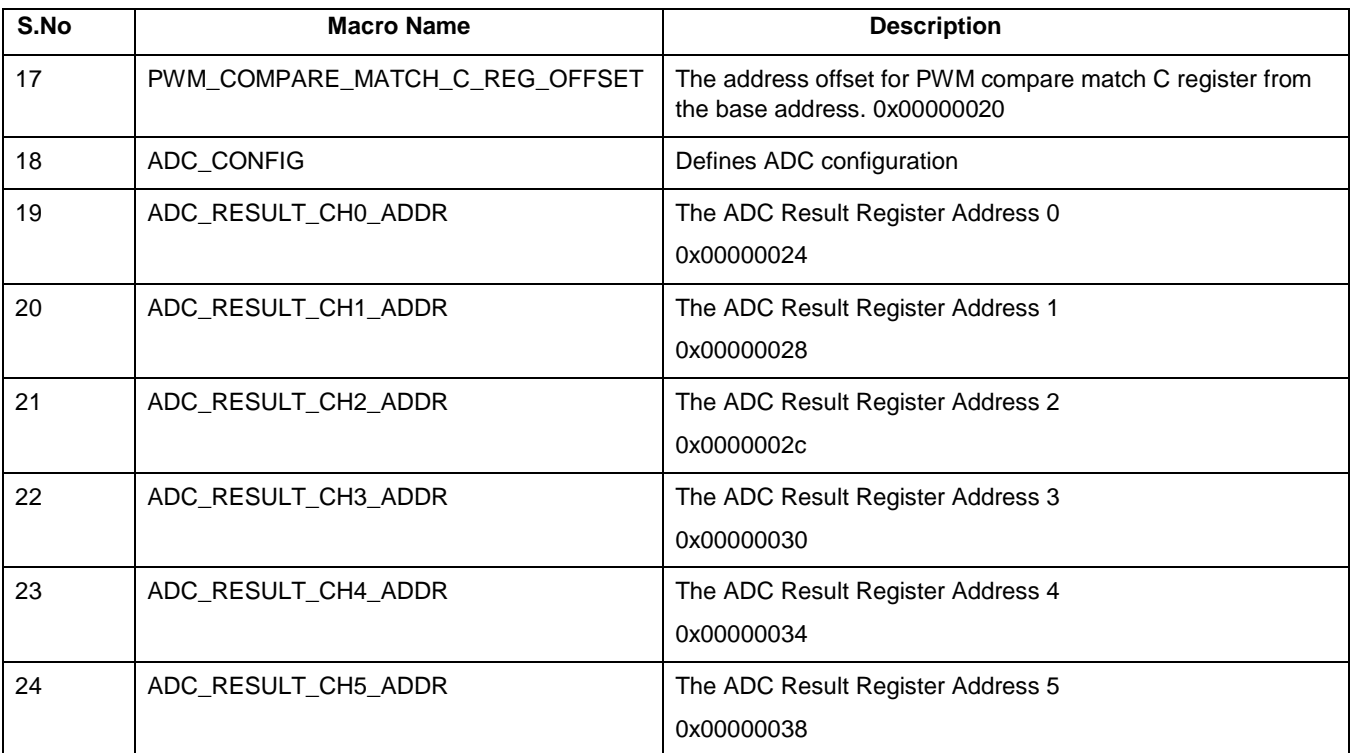

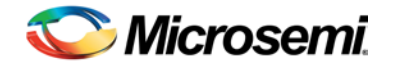

# <span id="page-48-0"></span>Product Support

Microsemi SoC Products Group backs its products with various support services, including Customer Service, Customer Technical Support Center, a website, electronic mail, and worldwide sales offices. This appendix contains information about contacting Microsemi SoC Products Group and using these support services.

## <span id="page-48-1"></span>Customer Service

Contact Customer Service for non-technical product support, such as product pricing, product upgrades, update information, order status, and authorization.

From North America, call **800.262.1060** From the rest of the world, call **650.318.4460** Fax, from anywhere in the world **408.643.6913**

## <span id="page-48-2"></span>Customer Technical Support Center

Microsemi SoC Products Group staffs its Customer Technical Support Center with highly skilled engineers who can help answer your hardware, software, and design questions about Microsemi SoC Products. The Customer Technical Support Center spends a great deal of time creating application notes, answers to common design cycle questions, documentation of known issues and various FAQs. So, before you contact us, please visit our online resources. It is very likely we have already answered your questions.

## <span id="page-48-3"></span>Technical Support

Visit the Microsemi SoC Products Group Customer Support website for more information and support [\(http://www.microsemi.com/soc/support/search/default.aspx\)](http://www.microsemi.com/soc/support/search/default.aspx). Many answers available on the searchable web resource include diagrams, illustrations, and links to other resources on website.

## <span id="page-48-4"></span>**Website**

You can browse a variety of technical and non-technical information on the Microsemi SoC Products Group [home](http://www.microsemi.com/soc)  [page,](http://www.microsemi.com/soc) at [http://www.microsemi.com/soc/.](http://www.microsemi.com/soc/)

## <span id="page-48-5"></span>Contacting the Customer Technical Support Center

Highly skilled engineers staff the Technical Support Center. The Technical Support Center can be contacted by email or through the Microsemi SoC Products Group website.

#### **Email**

You can communicate your technical questions to our email address and receive answers back by email, fax, or phone. Also, if you have design problems, you can email your design files to receive assistance. We constantly monitor the email account throughout the day. When sending your request to us, please be sure to include your full name, company name, and your contact information for efficient processing of your request.

The technical support email address is [soc\\_tech@microsemi.com.](mailto:soc_tech@microsemi.com)

#### **My Cases**

Microsemi SoC Products Group customers may submit and track technical cases online by going to [My Cases.](http://www.microsemi.com/soc/mycases/)

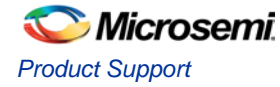

#### **Outside the U.S.**

Customers needing assistance outside the US time zones can either contact technical support via email [\(soc\\_tech@microsemi.com\)](mailto:soc_tech@microsemi.com) or contact a local sales office. [Sales office listings](http://www.microsemi.com/soc/company/contact/default.aspx) can be found a[t](http://www.microsemi.com/soc/company/contact/default.aspx) [www.microsemi.com/soc/company/contact/default.aspx.](http://www.microsemi.com/soc/company/contact/default.aspx)

## <span id="page-49-0"></span>[ITAR Technical Support](http://www.microsemi.com/soc/company/contact/default.aspx%23itartechsupport)

For technical support on RH and RT FPGAs that are regulated by International Traffic in Arms Regulations (ITAR), contact us via [soc\\_tech\\_itar@microsemi.com.](mailto:soc_tech_itar@microsemi.com) Alternatively, within [My Cases,](http://www.microsemi.com/mycases/) select **Yes** in the ITAR drop-down list. For a complete list of ITAR-regulated Microsemi FPGAs, visit the [ITAR](http://www.microsemi.com/soc/ITAR/) web page.

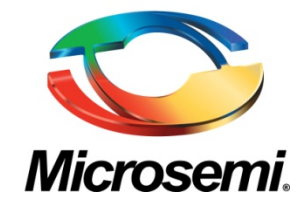

**Microsemi Corporate Headquarters** One Enterprise, Aliso Viejo CA 92656 USA Within the USA: +1 (949) 380-6100 Sales: +1 (949) 380-6136 Fax: +1 (949) 215-4996

Microsemi Corporation (NASDAQ: MSCC) offers a comprehensive portfolio of semiconductor solutions for: aerospace, defense and security; enterprise and communications; and industrial and alternative energy markets. Products include high-performance, high-reliability analog and RF devices, mixed signal and RF integrated circuits, customizable SoCs, FPGAs, and complete subsystems. Microsemi is headquartered in Aliso Viejo, Calif. Learn more at **[www.microsemi.com](http://www.microsemi.com/)**.

© 2014 Microsemi Corporation. All rights reserved. Microsemi and the Microsemi logo are trademarks of Microsemi Corporation. All other trademarks and service marks are the property of their respective owners.